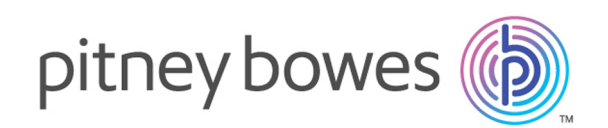

# Spectrum Technology Platform Version 12.0 SP1

Geocoding Guide for Australia - REST

# Table of Contents

## 1 - [GeocodeAddressGlobal](#page-2-0)

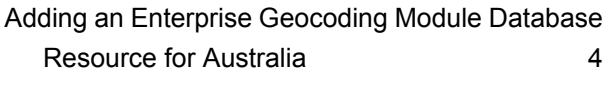

## 2 - [Input](#page-5-0)

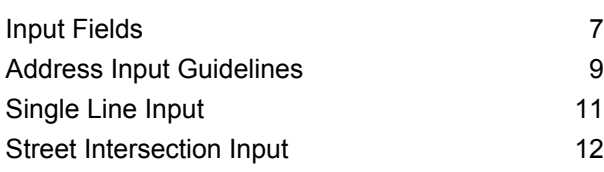

## 3 - [Options](#page-12-0)

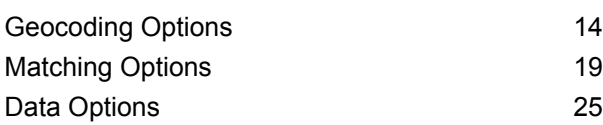

## 4 - [Output](#page-26-0)

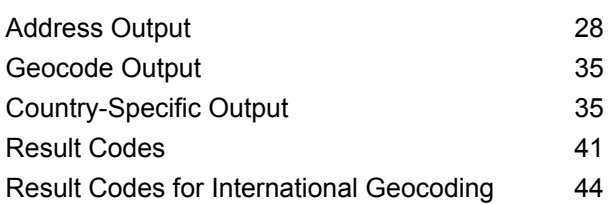

## [5](#page-49-0) - [ReverseGeocodeAddressGlobal](#page-49-0)

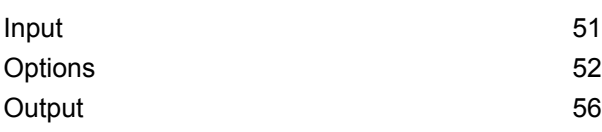

## 6 - [GNAFPIDLocationSearch](#page-59-0)

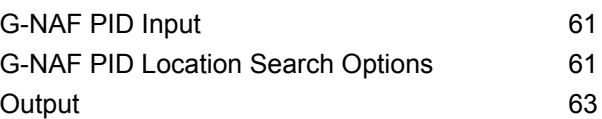

# <span id="page-2-0"></span>1 - GeocodeAddressGlobal

GeocodeAddressGlobal provides street-level geocoding for many countries. It can also determine city or locality centroids, as well as postal code centroids. GeocodeAddressGlobal handles street addresses in the native language and format. For example, a typical French formatted address might have a street name of Rue des Remparts. A typical German formatted address could have a street name Bahnhofstrasse.

**Note:** GeocodeAddressGlobal does not support U.S. addresses. To geocode U.S. addresses, use GeocodeUSAddress.

The countries available to you depends on which country databases you have installed. For example, if you have databases for Canada, Italy, and Australia installed, GeocodeAddressGlobal would be able to geocode addresses in these countries in a single stage. Before you can work with GeocodeAddressGlobal, you must define a global database resource containing a database for one or more countries. Once you create the database resource, GeocodeAddressGlobal will become available.

GeocodeAddressGlobal is an optional component of the Enterprise Geocoding Module.

#### In this section

Adding an Enterprise [Geocoding](#page-3-0) Module Database Resource for [Australia](#page-3-0) 4

# <span id="page-3-0"></span>Adding an Enterprise Geocoding Module Database Resource for Australia

Whenever you install a new database resource or modify an existing database resource you must define it in Management Console in order for it to become available on your system. This procedure describes how to add or modify a database resource for the Enterprise Geocoding Module for Australia.

To create a Geocode Address AUS database resource:

- 1. If you haven't already done so, install the database files on your system. For instructions on installing databases, see the *Spectrum™ Technology Platform Installation Guide*.
- 2. In Management Console, under **Resources**, choose **Spectrum Databases**.
- 3. Click the Add button  $\pm$  to create a new database or select an existing database resource then click the Edit button  $\triangle$  to change it. You can also create a new database resource by copying an existing one, by clicking the Copy button  $[2]$ .
- 4. If you are creating a new database, enter a name for the database resource in the **Name** field. The name can be anything you choose. If you are creating a new database by copying an existing one, rename the default name as needed. You cannot modify the name of an existing database resource, because any services or jobs that reference the database resource by its original name would fail.
- 5. In the **Pool size** field, specify the maximum number of concurrent requests you want this database to handle.

The optimal pool size varies by module. You will generally see the best results by setting the pool size between one-half to twice the number of CPUs on the server, with the optimal pool size for most modules being the same as the number of CPUs. For example, if your server has four CPUs you may want to experiment with a pool size between 2 (one-half the number of CPUs) and 8 (twice the number of CPUs) with the optimal size possibly being 4 (the number of CPUs).

- 6. In the **Module** field, select International Geocode Australia.
- 7. In the **Type** field, select Geocode Address Global.

If you had extracted your .SPD files and placed them in the \server\app\dataimport folder, Spectrum would automatically add them to the \repository\datastorage folder. You will see a list of datasets in the Add Database screen.

- 8. Select the dataset(s) you want to add to the database as a resource. Use the Filter text box to search for a dataset when you have a long list.
- 9. Save the database.

10. If there are any open Enterprise Designer sessions, click the refresh button to see the new stage.

# <span id="page-5-0"></span>2 - Input

GeocodeAddressGlobal takes an address or intersection as input. To obtain the best performance and the most possible matches, your input address lists should be as complete as possible, free of misspellings and incomplete addresses, and as close to postal authority standards as possible. Most postal authorities have websites that contain information about address standards for their particular country.

### In this section

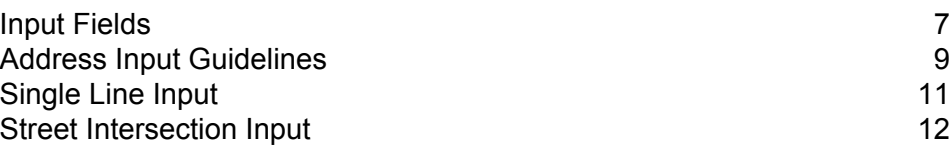

<span id="page-6-0"></span>GeocodeAddressAustralia takes an address or intersection as input. For Australia, GeocodeAddressGlobal takes an address or intersection as input. To obtain the best performance and the most possible matches, your input address lists should be as complete as possible, free of misspellings and incomplete addresses, and as close to postal authority standards as possible. Most postal authorities have websites that contain information about address standards for their particular country.

The following table lists the input fields used for geocoding locations in Australia.

#### *Data.AddressLine1*

For most countries, the AddressLine1 field should contain the address line that has the street name and building number in it.

This field can also contain the full address. For more information, see **[Single](#page-10-0) Line Input** on page 11.

For all countries except Argentina, Great Britain, and Japan, this field can contain a street intersection. To specify a street intersection, use double ampersand ( $\&&\&&$ ) to separate the streets. For more information, see **Street [Intersection](#page-11-0) Input** on page 12.

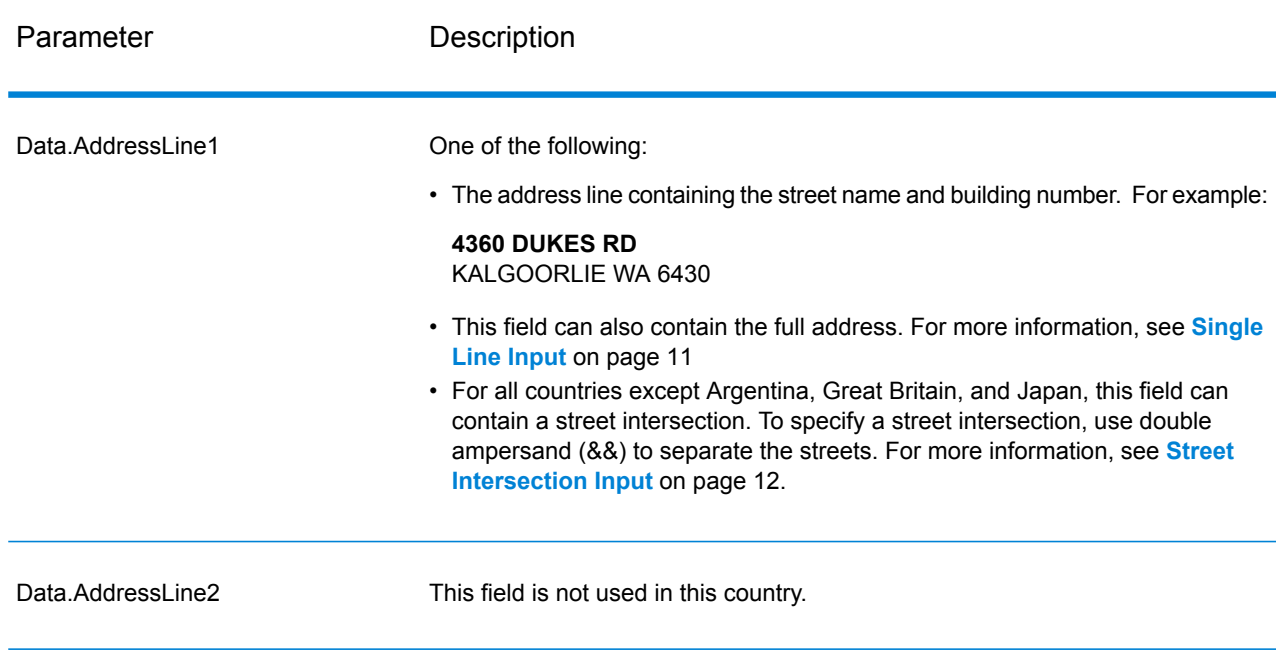

#### **Table 1: Input Fields for Australia**

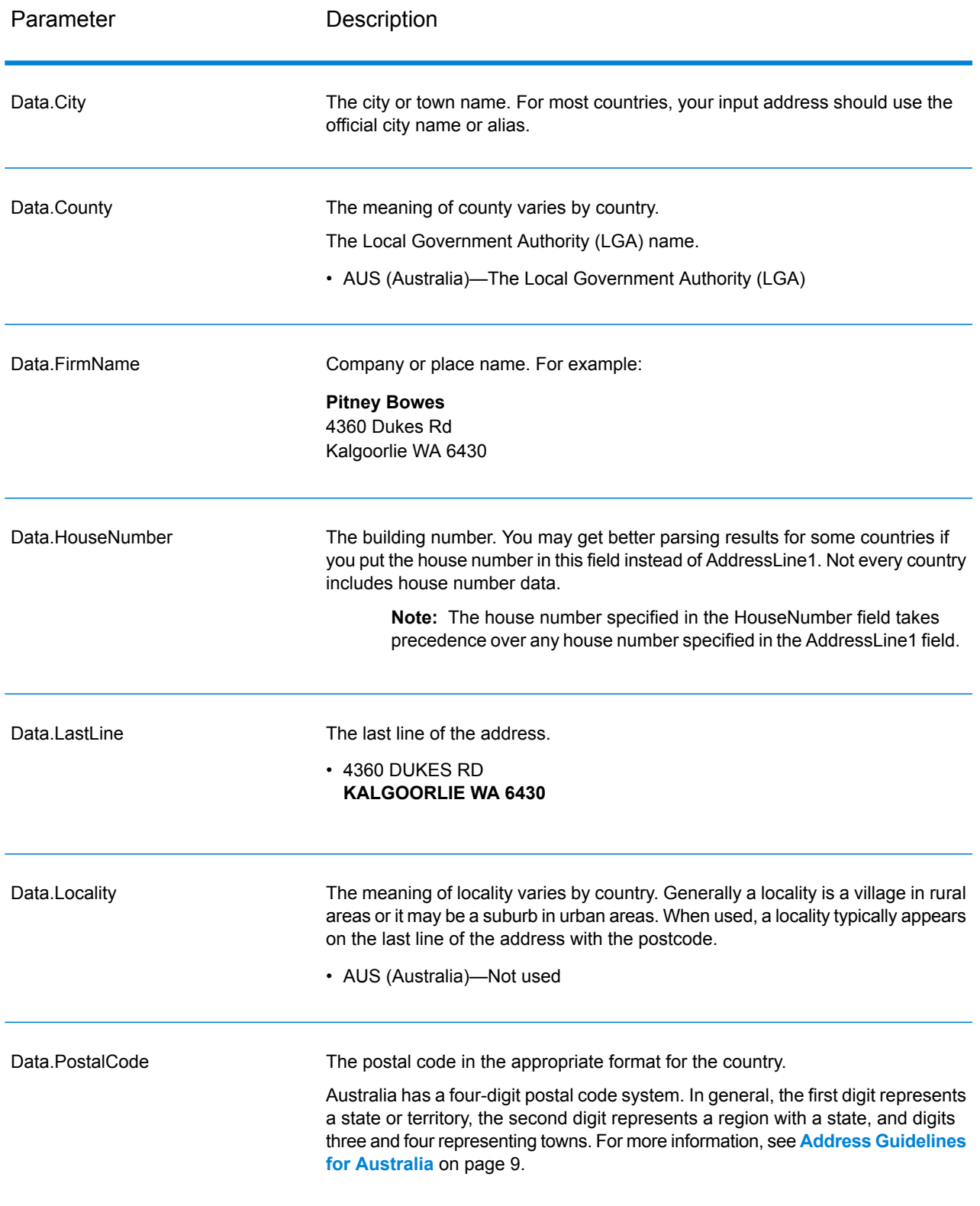

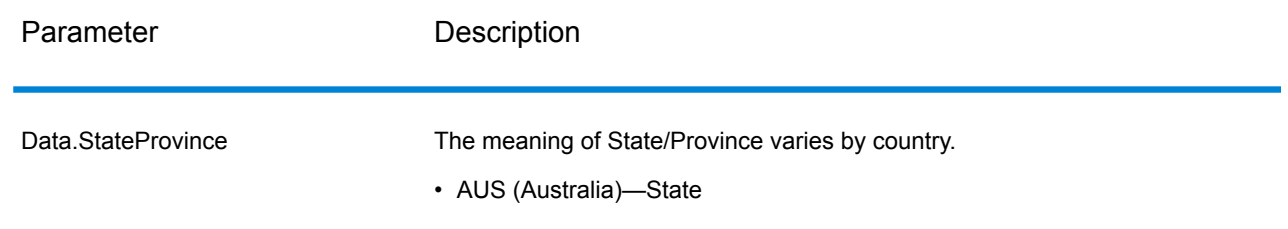

# <span id="page-8-0"></span>Address Input Guidelines

Follow these suggestions to ensure that your street input data is in the best format possible for optimal geocoding.

### <span id="page-8-1"></span>Address Guidelines for Australia

The Enterprise Geocoding Module offers several AUS databases including the PSMA street G-NAF point databases. Contact your sales representative for more information about licensing these databases. Your Enterprise Geocoding Module database release notes identify the current database vintages.

Follow these guidelines to provide input that GeocodeAddressGlobal can successfully geocode. For additional information about Australia addresses, see the Australia Post website: **[www.auspost.com.au](http://www.auspost.com.au/)**.

- **Required fields**—Addresses must contain either a city or a postal code.
- **House numbers and unit information**—The house number pinpoints the location of the address. Unit input can be in one of two formats, as shown in the following examples:
	- Flat 2, 17 Jones St.
	- Apt 19, 123 Main St., where Apt is the unit type and 99 is the unit number. In this format, you must specify a valid unit type, otherwise the address will not be geocoded correctly. For a listing of valid unit types, see **[www.auspost.com.au](http://www.auspost.com.au/)**.
	- 99-123 Main St. For an address derived from the G-NAF database, this address is a unique house number and is geocoded as a single delivery point, not as a range.
- **Directional suffixes**—Use directional suffixes wherever possible. This is especially true in towns and cities that consist mainly of numbered streets. These streets can only be distinguished by their directional suffixes and street types. They also distinguish addresses on streets that change direction. For example: 123 Queen St W and 123 Queen St E would have very different coordinates.
- **Street types**—These distinguish different streets of the same name. For example, Main Avenue and Main Street are two entirely different entities. Using types is not essential, but it adds precision to your data. For a listing of street types, see **[www.auspost.com.au](http://www.auspost.com.au/)**.
- **City/suburb name**—Enter the city/suburb name in the City field. Note that all input addresses must contain either a city or a postal code. If the geocoder does not make a close match on the street in the specified suburb, it can make a close match on the Local Government Area (LGA). Local Government Area (LGAs) do not encompass all of Australia. For example, LGAs do not cover extensive northern parts of South Australia, a large part of the Northern Territory, and the Australian Capital Territory. An LGA can include a number of official suburbs. It is best to use the suburb name for geocoding purposes, but it is possible to get a match on the LGA (or to return LGA information) in geocoded results.
- **Postal code**—All postcodes consist of four digits. While there are exceptions, the general format of postcodes is as follows:

**Note:** These are general guidelines, and there are exceptions to these postcode number ranges.

• Digit 1 represents the state or territory, within the following general conventions:

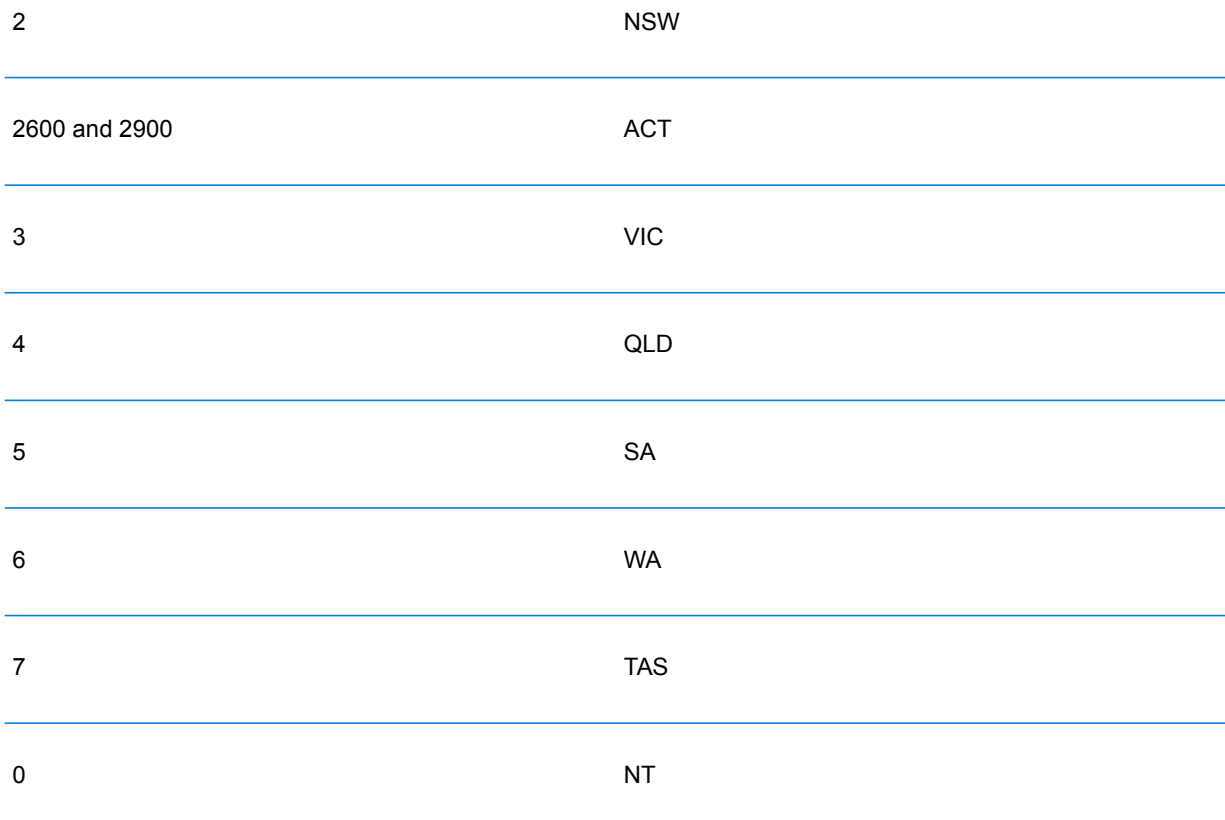

• Digit 2 represents a region within the state. State or territorial capitals usually have a 0 or 1 as the second digit.

• Digits 3 and 4 represent towns. Major towns usually have a 0 as the last digit (or sometimes as the last two digits).

# <span id="page-10-0"></span>Single Line Input

Instead of entering each address element in separate fields, you may enter the entire address in the AddressLine1 input field.

For all countries except Japan, you can enter addresses in one or more of these single-line formats.

**Note:** Not all formats work may work for every country.

StreetAddress;PostalCode;City

StreetAddress;City;PostalCode

StreetAddress;City

StreetAddress;City;StateProvince;PostalCode

StreetAddress;Locality

StreetAddress;County;City

PostalCode; StreetAddress

PostalCode;StreetAddress;City

City;PostalCode;StreetAddress

Where:

- *StreetAddress* can be house number and street name in either order (with street type immediately before or after the street name).
- *City* is the town.
- *County* is the county or local administrative name.
- *StateProvince* is the postal abbreviation for the state or province.
- *PostalCode* is the complete postcode. For Brazil,

**Note:** Not all of these address elements are used in every country.

Other single-line formats may also be acceptable for many countries.

The matching accuracy for single line input is comparable to that of structured address input. The performance of single line input addresses may be slightly slower than that of structured address input.

For best results, use delimiters (comma, semicolon, or colon) between each address element. For example,

18 Merivale St,South Brisbane,QLD,4101

If the input address is missing delimiters, spaces are recognized as separators and internal parsing rules identify address elements. In the example above, the address would still successfully geocode even if some or all of the delimiters were missing in the input.

**Note:** Non-delimited or partially-delimited single line addresses may take longer to geocode and may not produce the same results as delimited single line input. This is especially true for addresses with multi-word street names or cities. To optimize single line geocoding, use delimiters between address elements (particularly between street name and city).

Punctuation is ignored for geocoding purposes.

#### *Guidelines for Single Line Input*

- Punctuation is generally ignored, however you may improve results and performance by using separators (commas, semicolons, etc.) between different address elements.
- The country is not required. Each country geocoder assumes that the address is in its country.
- <span id="page-11-0"></span>• Firm information (placename, building name, or government building) is returned if available.

## Street Intersection Input

If you enter a street intersection as input, the geocoder will provide the coordinates of the intersection.

To enter an intersection, specify the two street names separated by a double ampersand (&&) in AddressLine1. For some countries, the word AND can also be used to delimit intersections. The && delimiter can be used for all countries. For example:

AddressLine1: Ocean Ave && New South Head Rd City: Woollahra

> **Note:** The double ampersand (&&) can always be used as a street intersection separator. For some countries, you can use additional symbols or words to delimit street intersections.

All close match criteria are enforced for intersection geocoding, just as for any street level geocoding.

# <span id="page-12-0"></span>3 - Options

Geocode Address Global includes geocoding, matching, and data options.

## In this section

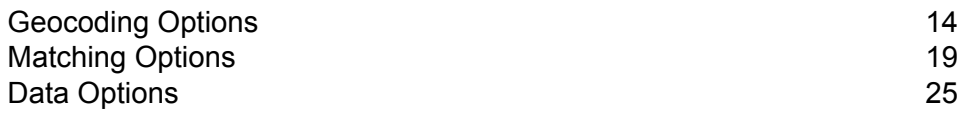

# <span id="page-13-0"></span>Geocoding Options

The following table lists the options that control how a location's coordinates are determined.

**Note:** As the EGM Module transitions its administrative tasks to a web-based Management Console, labels for the options may use different wording than what you see in Enterprise Designer. There is no difference in behavior.

#### **Table 2: Geocoding Options for Australia**

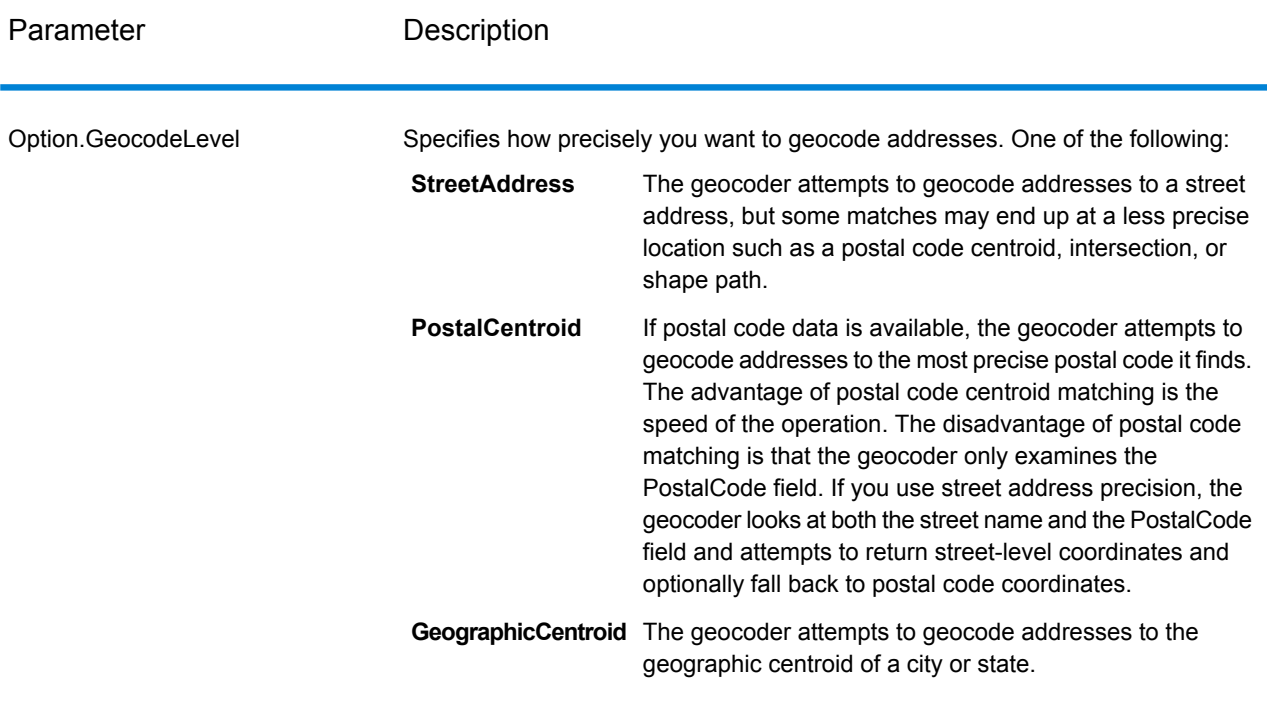

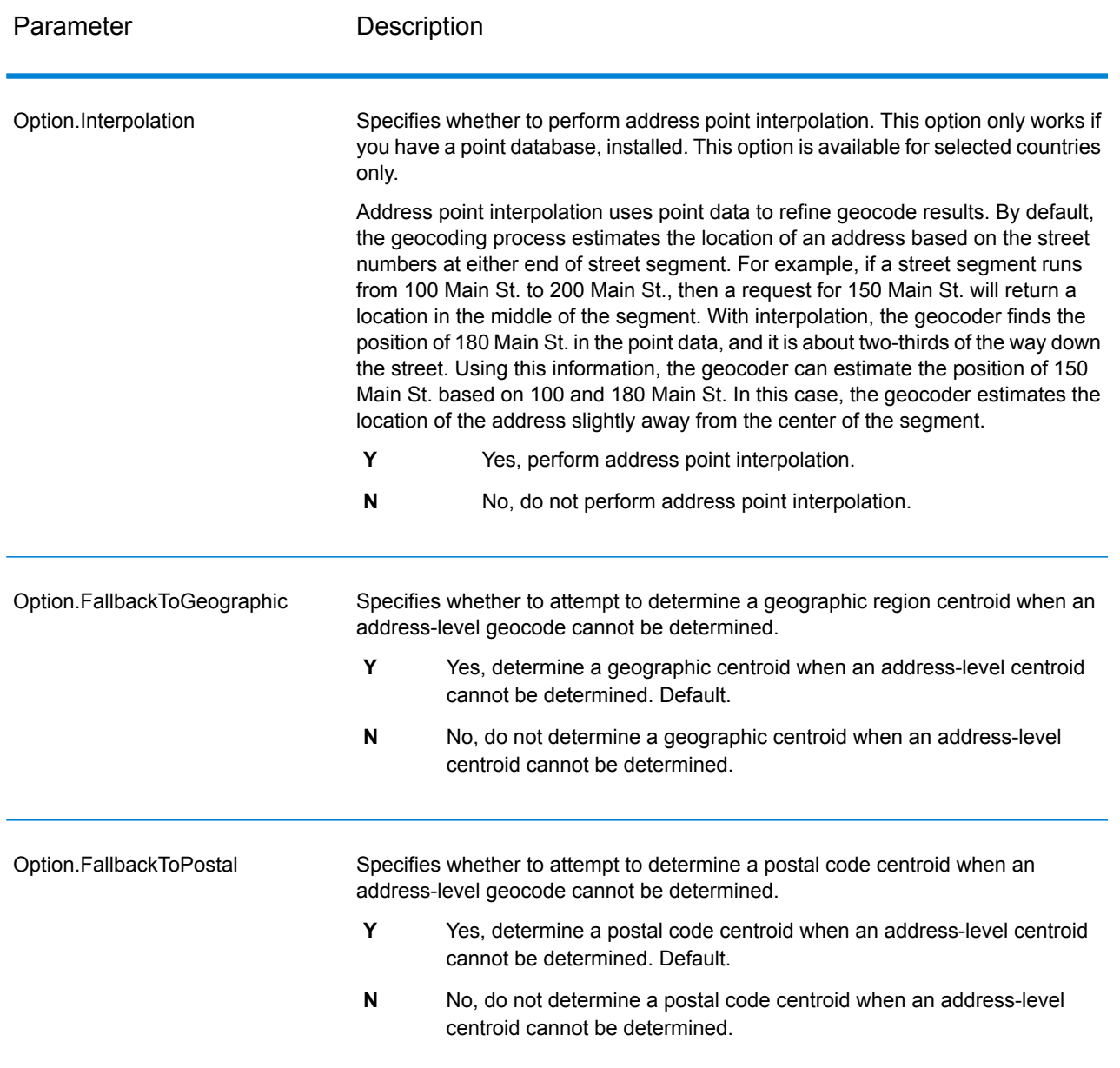

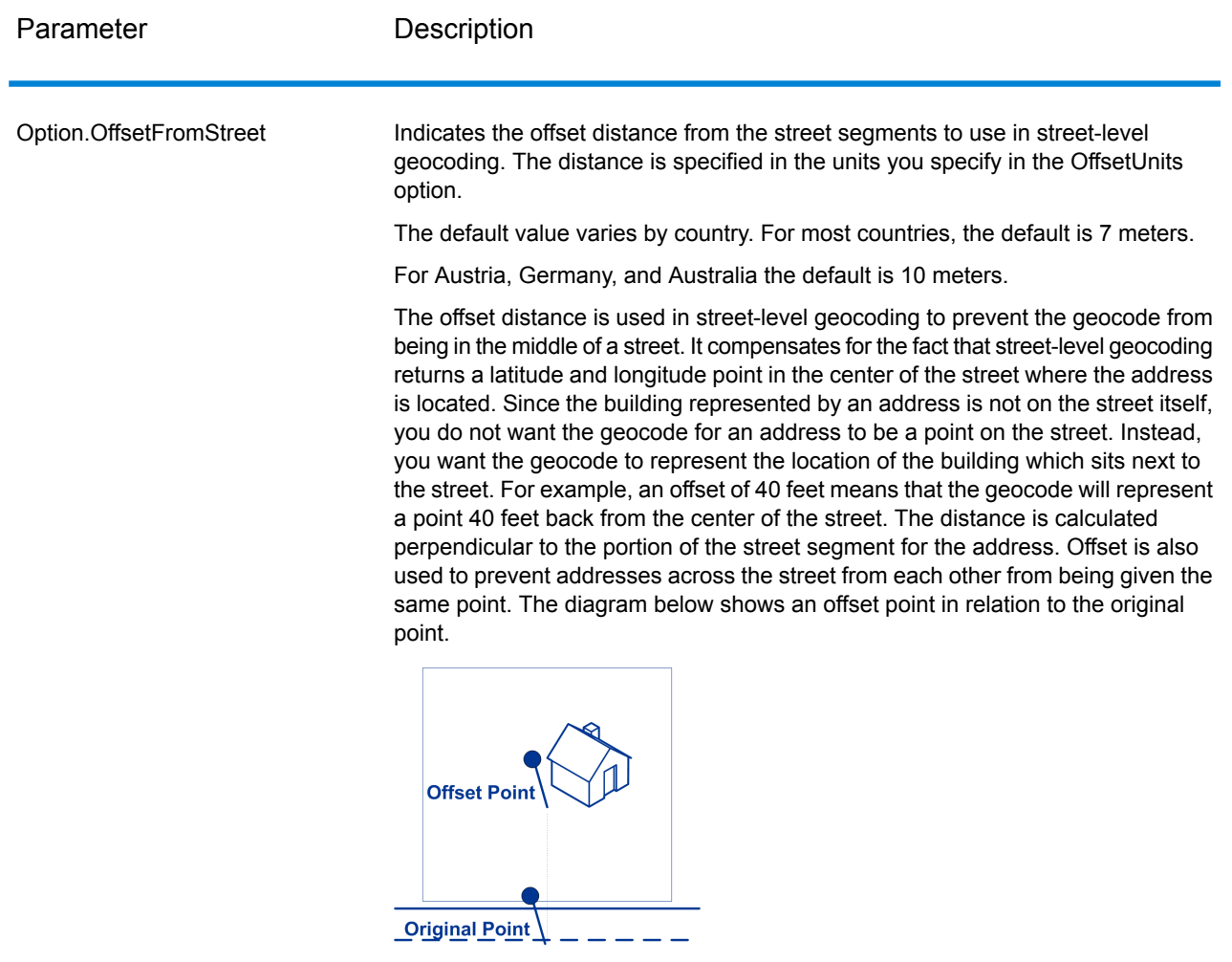

Street coordinates are accurate to 1/10,000 of a degree and interpolated points are accurate to the millionths of a degree.

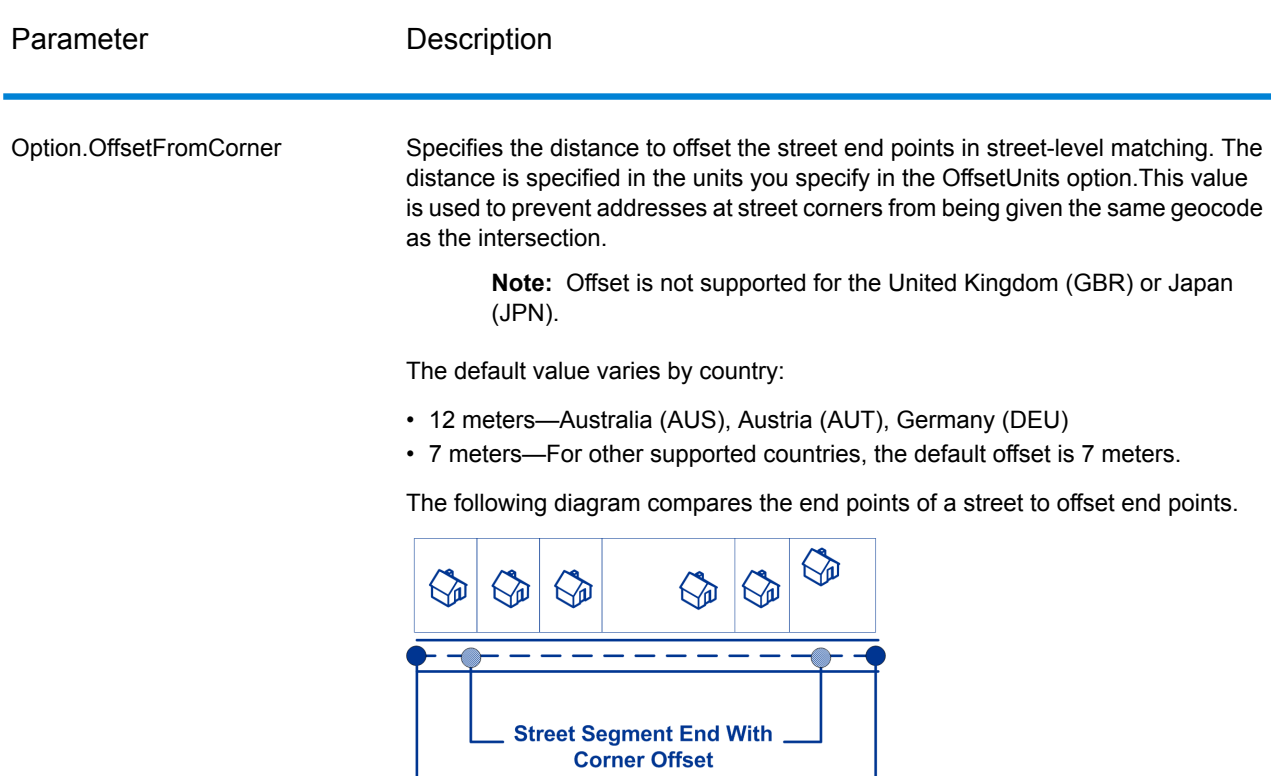

**Street Segment End -**

Option.OffsetUnits

Specifies the unit of measurement for the street offset and corner offset options. One of the following:

- Feet
- Miles
- Meters
- Kilometers

L

The default is Meters.

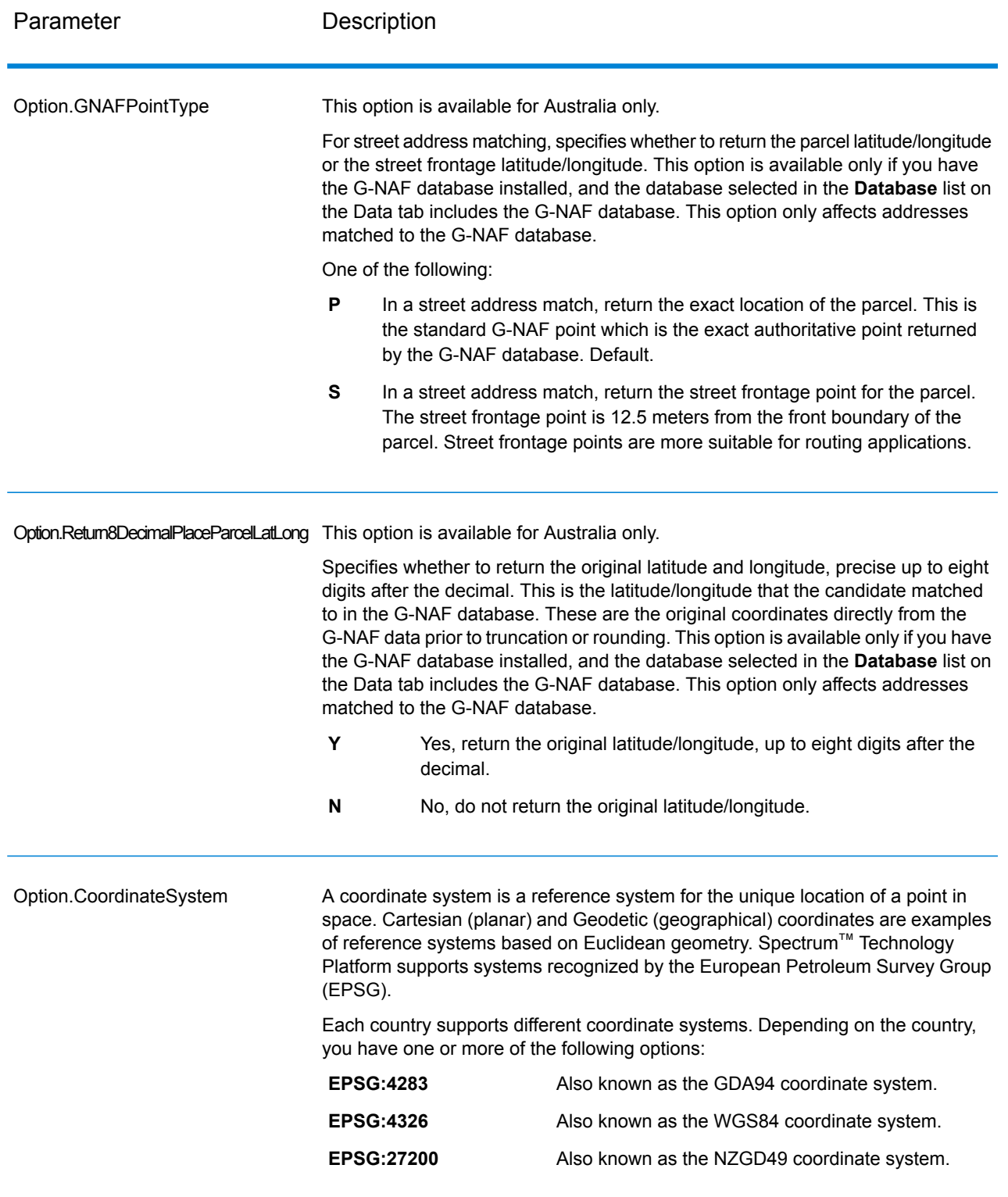

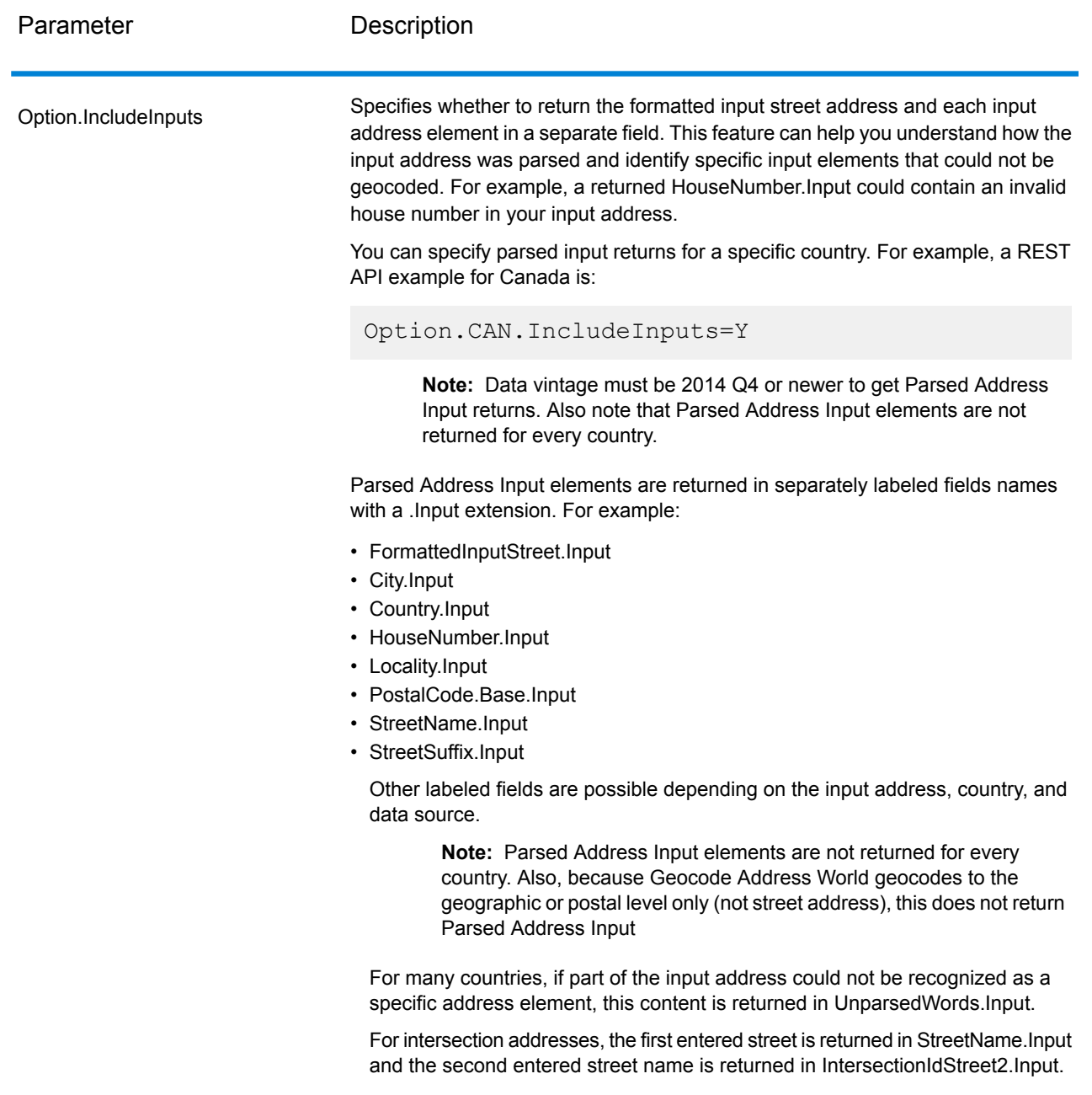

# <span id="page-18-0"></span>Matching Options

Matching options let you set match restrictions, fallback, and multiple match settings so that the matching can be as strict or relaxed as you need. The strictest matching conditions require an exact match on house number, street name, postal code and no fallback to postal code centroids. The geocoder looks for an exact street address match within the postal code in the input address. Relaxing the conditions broadens the area in which it searches for a match. For example, by relaxing the postal code, the geocoder searches for candidates outside the postal code but within the city of your input address.

**Note:** As the EGM Module transitions its administrative tasks to a web-based Management Console, labels for the options may use different wording than what you see in Enterprise Designer. There is no difference in behavior.

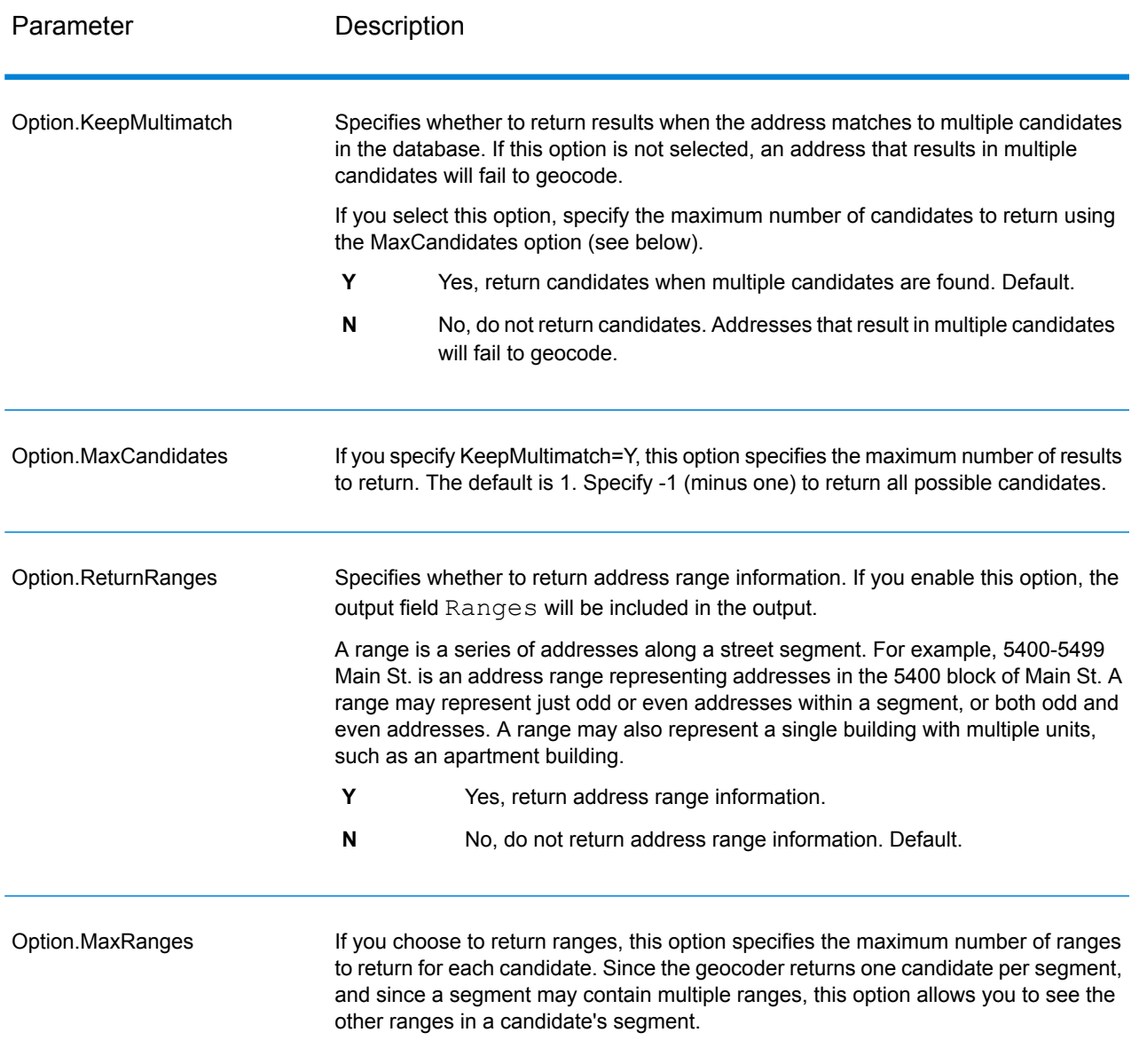

#### **Table 3: Matching Options for Australia**

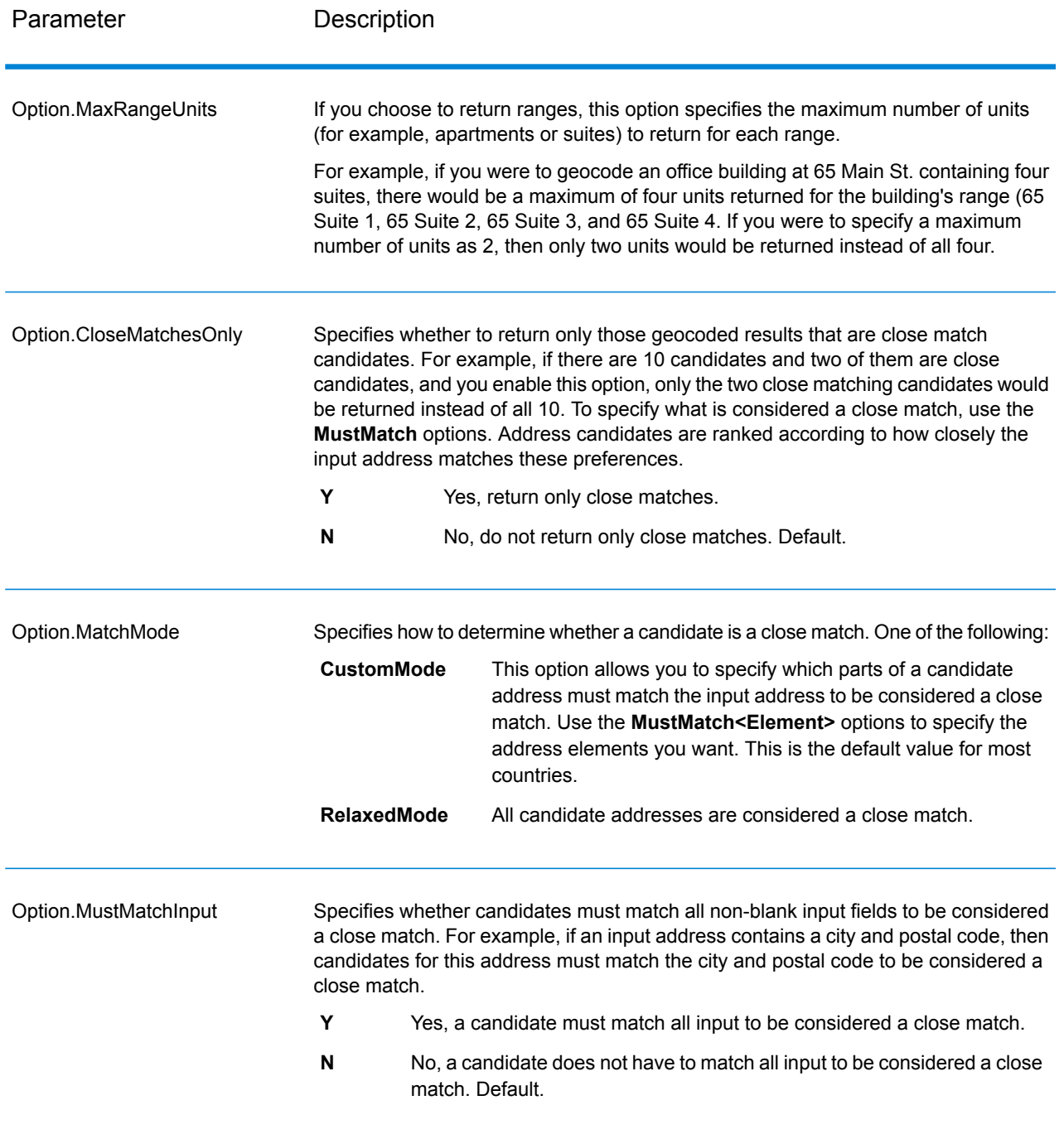

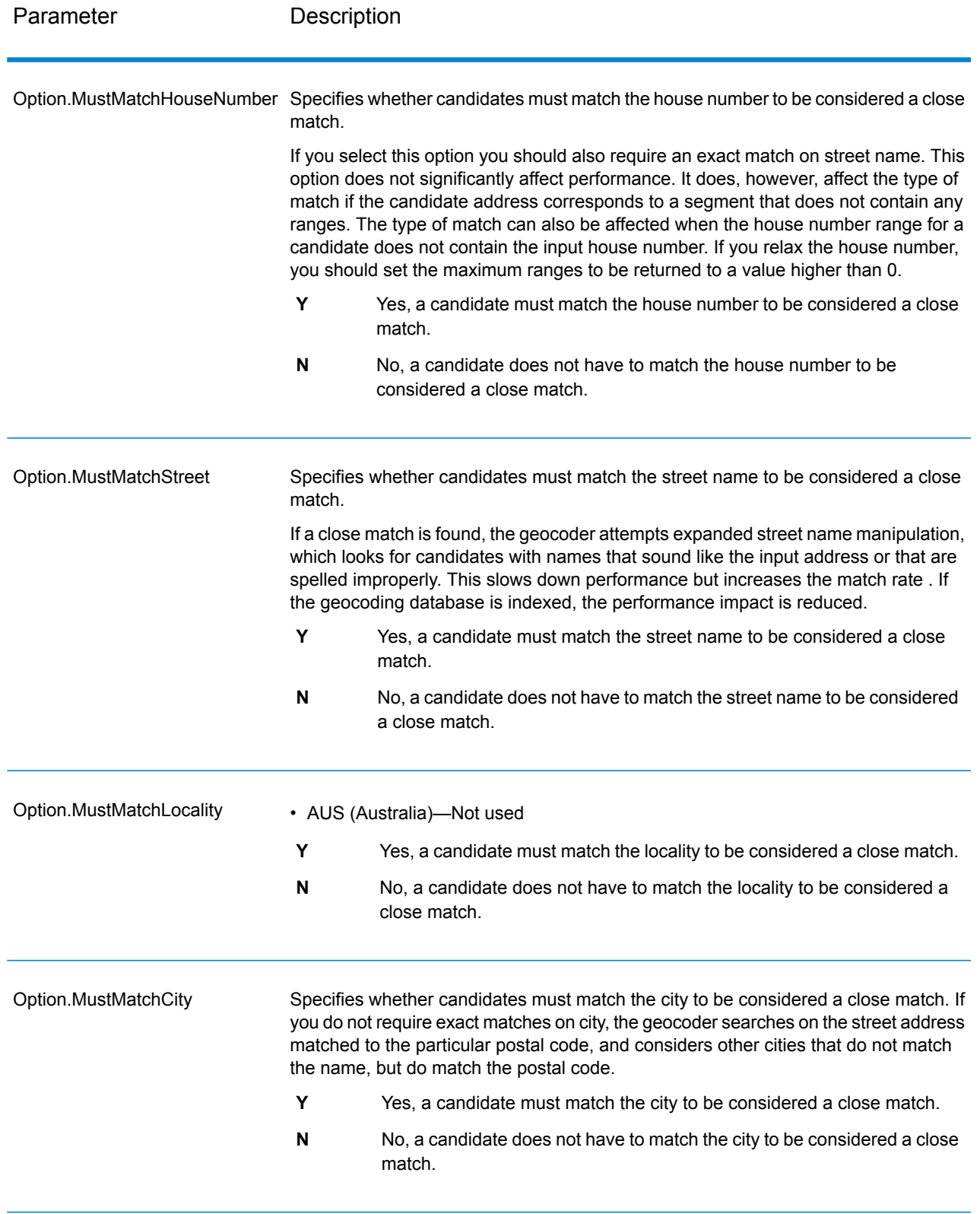

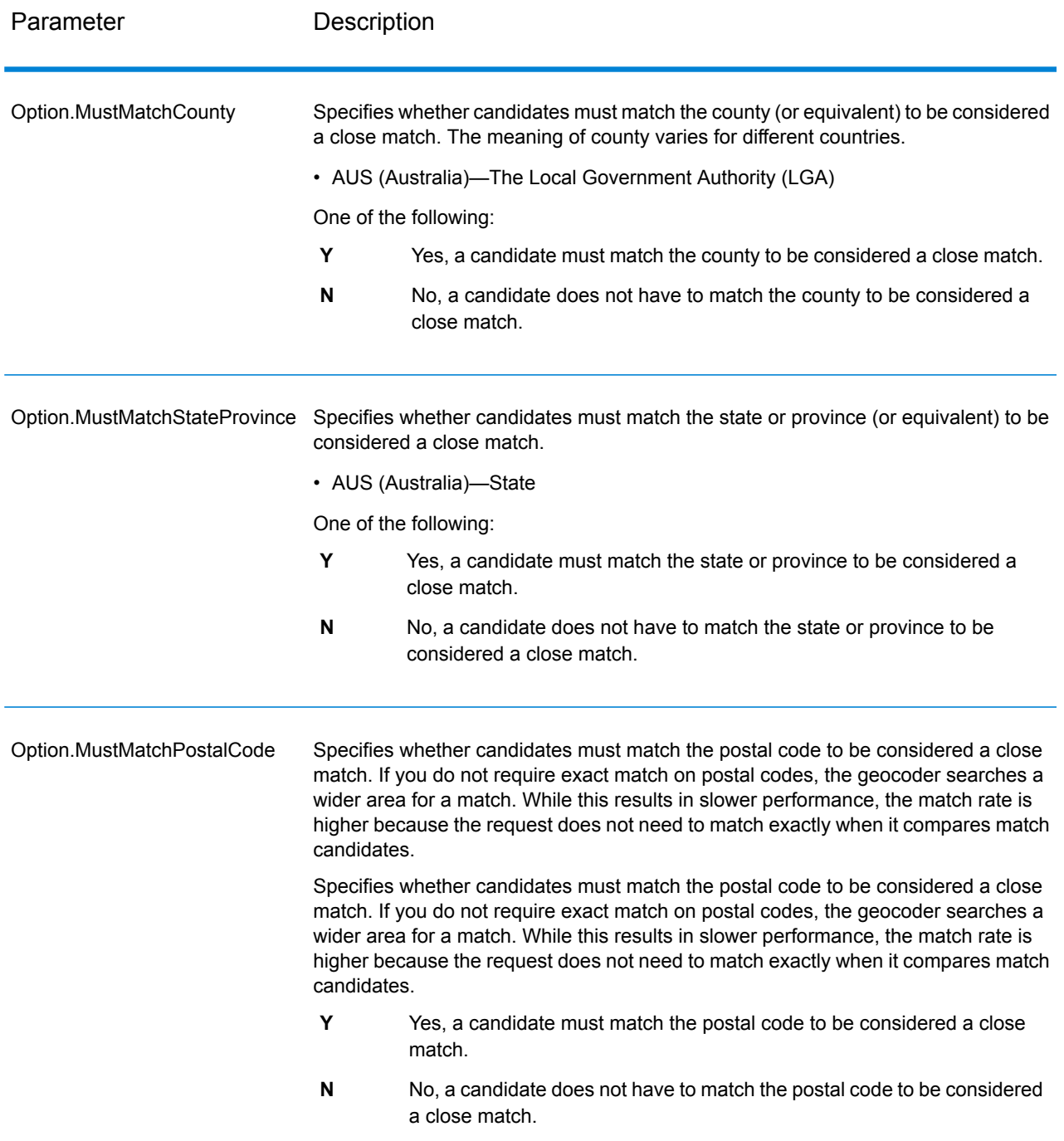

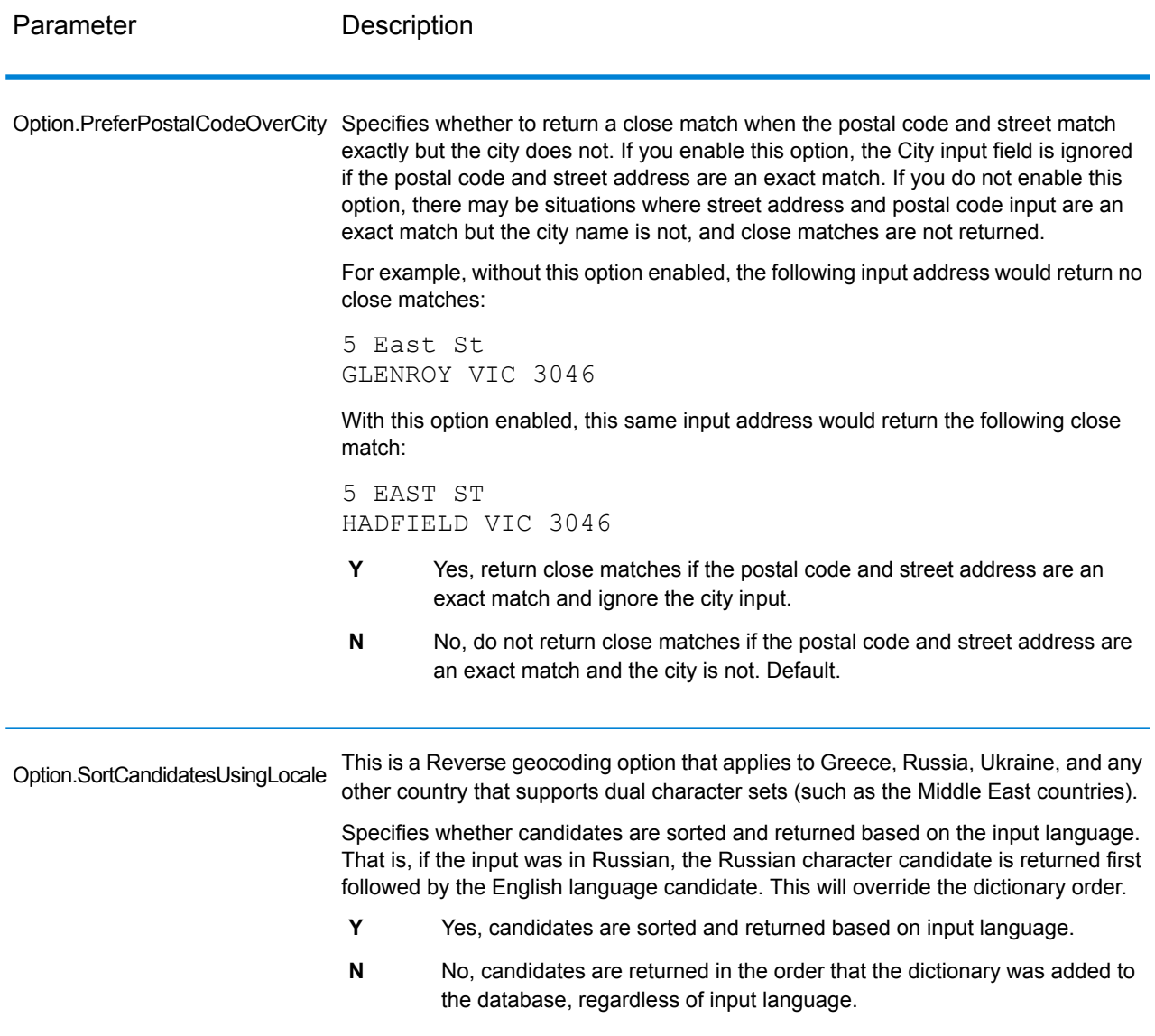

You may want to use a balanced strategy between match rate and geographic precision. That is, you may want to geocode as many records as possible automatically, but at the same time want to minimize the number of weaker matches (false positives). For example, false positives can occur when the geocoder:

- finds a street that sounds like the input street.
- finds the same street in another city (if postal code match is not required).
- finds the street but with a different house number (if house number is not required).

The following settings may achieve a good balance between match rate and precision:

- **CloseMatchesOnly**—Specify "Y".
- **MustMatchHouseNumber**—Specify "Y".
- **MustMatchStreet**—Specify "Y".
- **FallbackToPostal**—Specify "N".

## <span id="page-24-0"></span>Data Options

The Data tab allows you to specify which databases to use in geocoding. Databases contain the address and geocode data necessary to determine the geocode for a given address. There are two kinds of databases: standard databases and custom databases. Standard databases are those supplied by Pitney Bowes and based on address and geocoding data from postal authorities and suppliers of geographical data. Custom databases are databases you create to enhance or augment standard databases for your particular needs.

For Australian geocoding, to achieve the best geocoding spatial precision use the G-NAF database. This provides point-level geocoding that places points within the land parcel boundary for a given address. The G-NAF database requires an additional license. Contact your sales representative for more information.

The following table lists the options available for specifying which databases to use and the search order of databases.

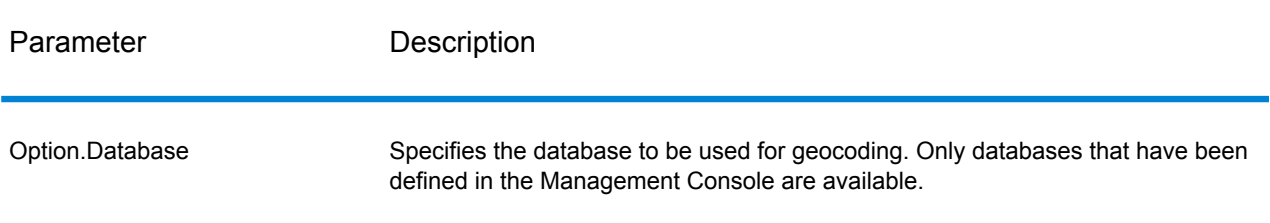

#### **Table 4: Data Options for Australia**

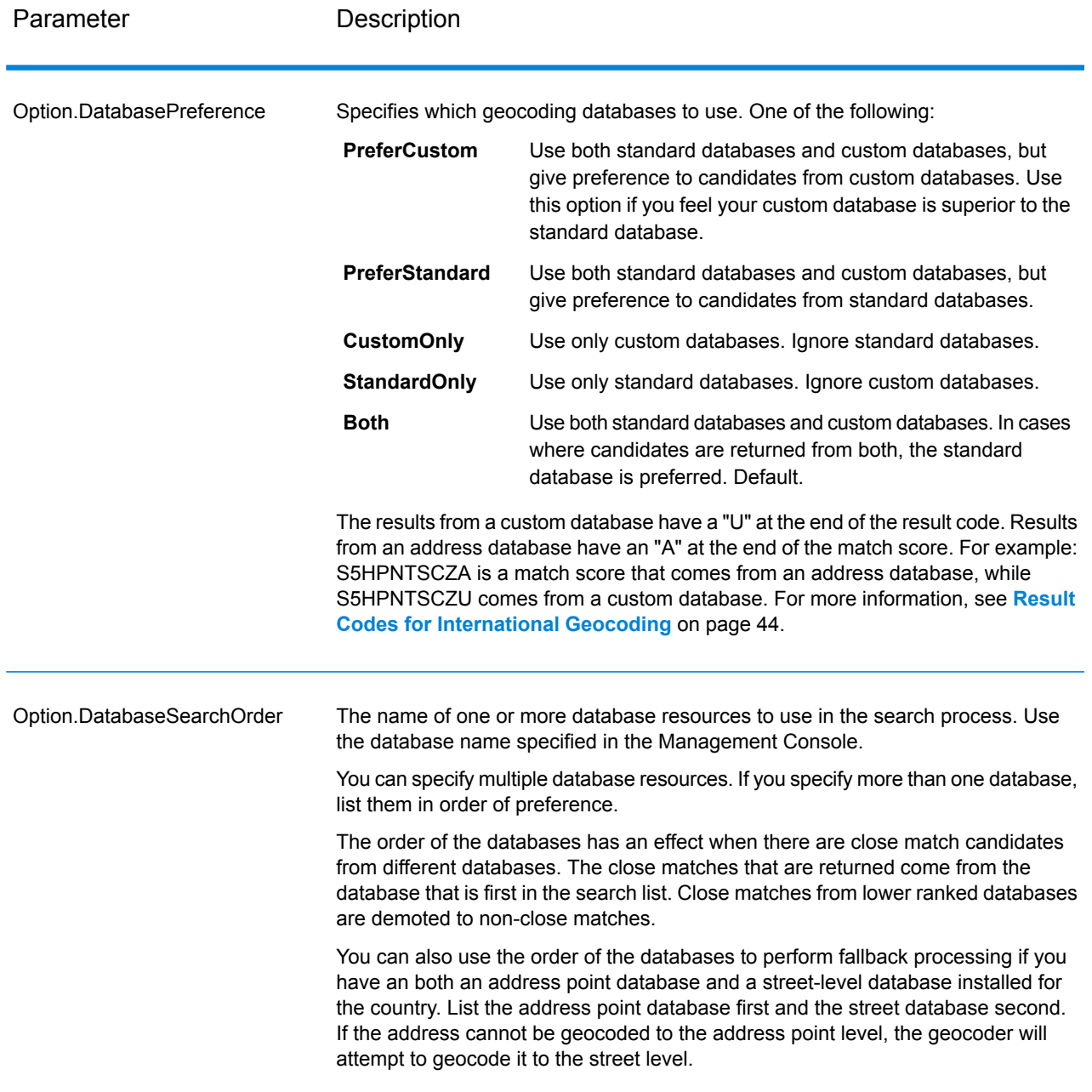

# <span id="page-26-0"></span>4 - Output

The geocoder returns the latitude/longitude, standardized address, and result indicators. Result indicators describe how well the geocoder matched the input address to a known address and assigned a location; they also describe the overall status of a match attempt. The information is returned in upper case.

If you are using the API, the output returned is in the DataTable class. For more information, see the Spectrum™ Technology Platform API Guide.

### In this section

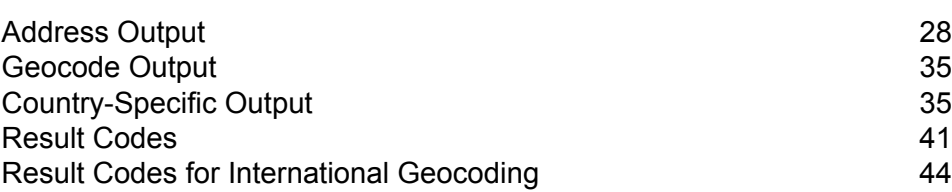

## <span id="page-27-0"></span>Address Output

The address may be identical to the input address if the input address was accurate, or it may be a standardized version of the input address, or it may be a candidate address when multiple matches are found.

**Note:** The output casing for fields for Great Britain has changed to upper case, as of the Q1 2016 Data update.

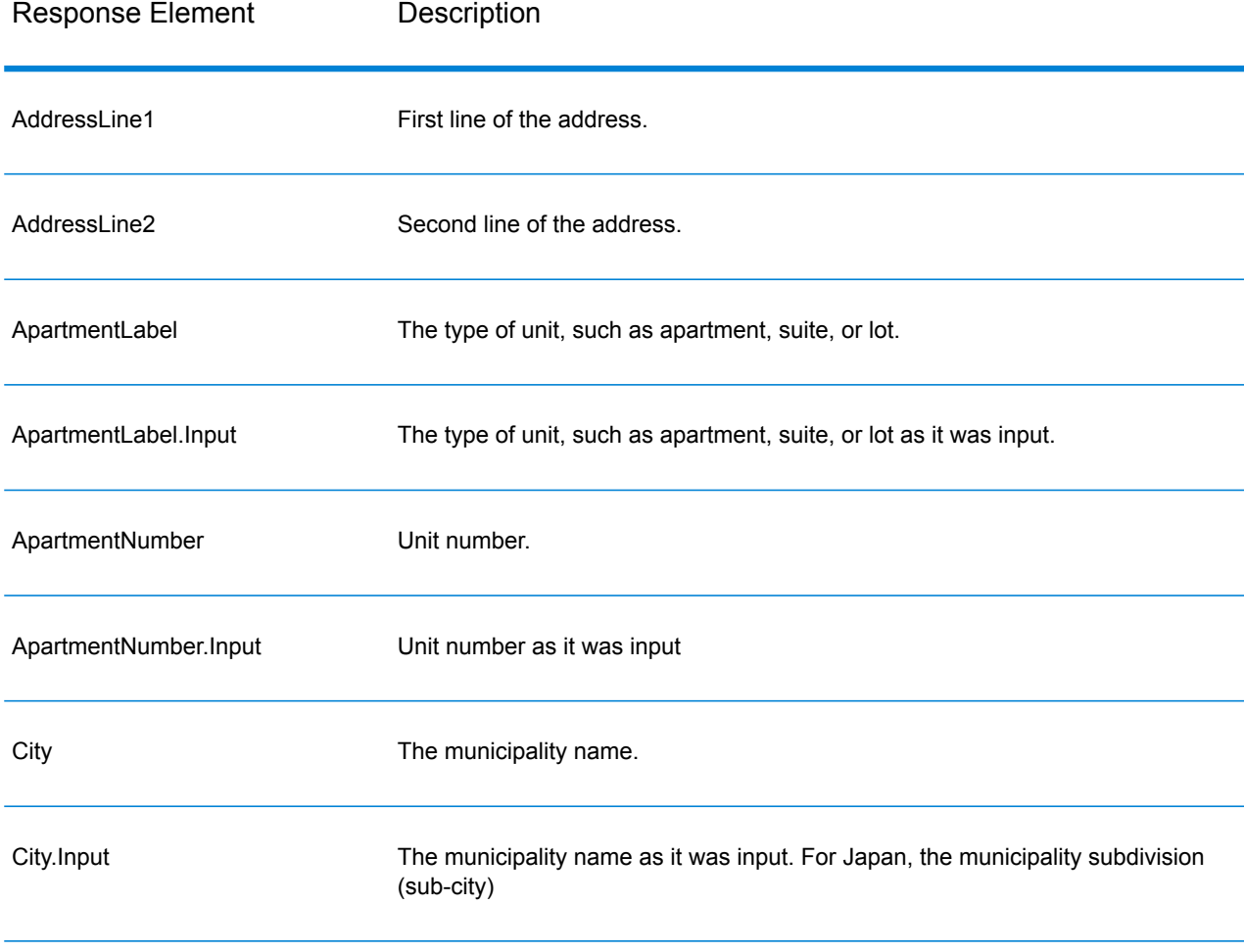

#### **Table 5: Address Output for Australia**

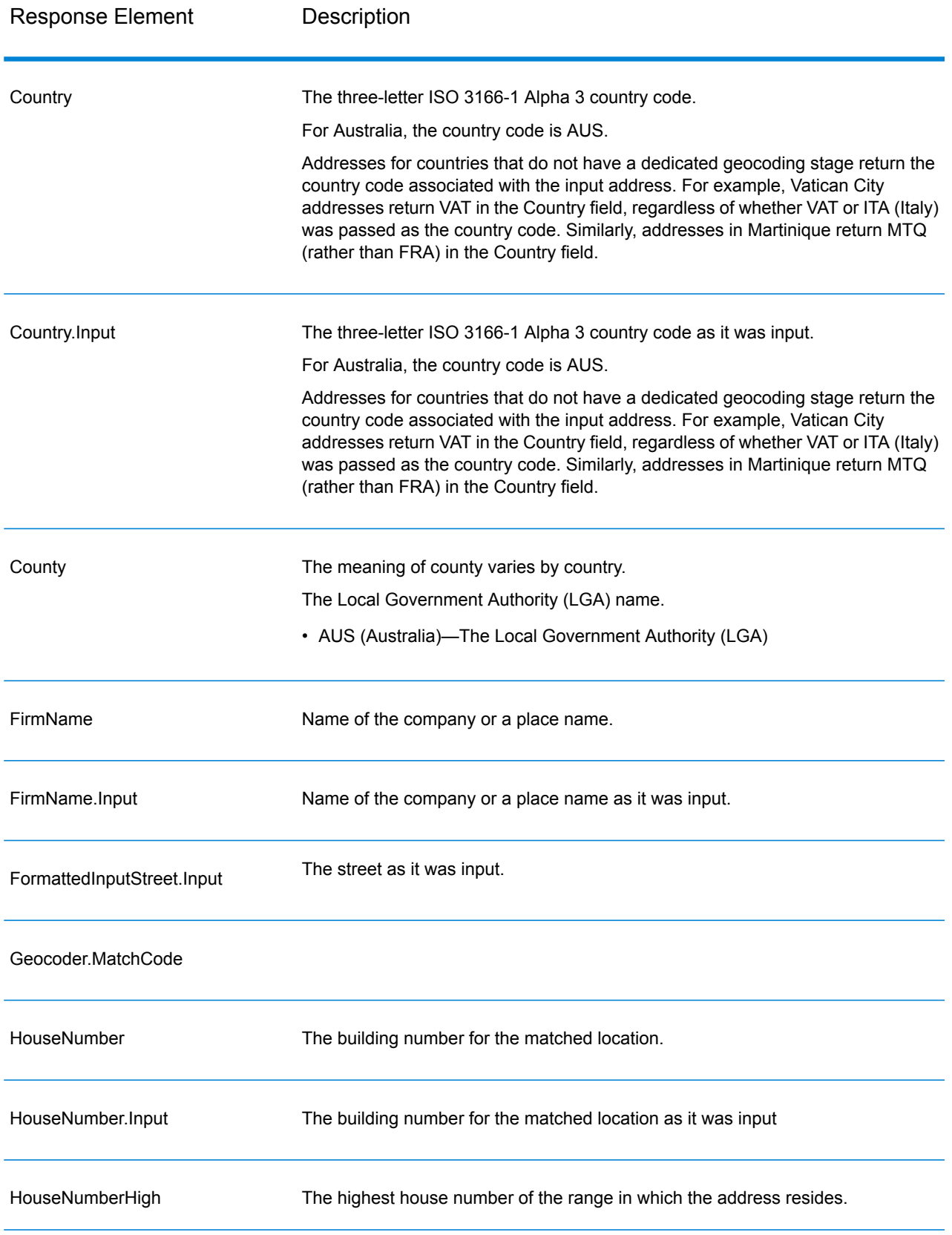

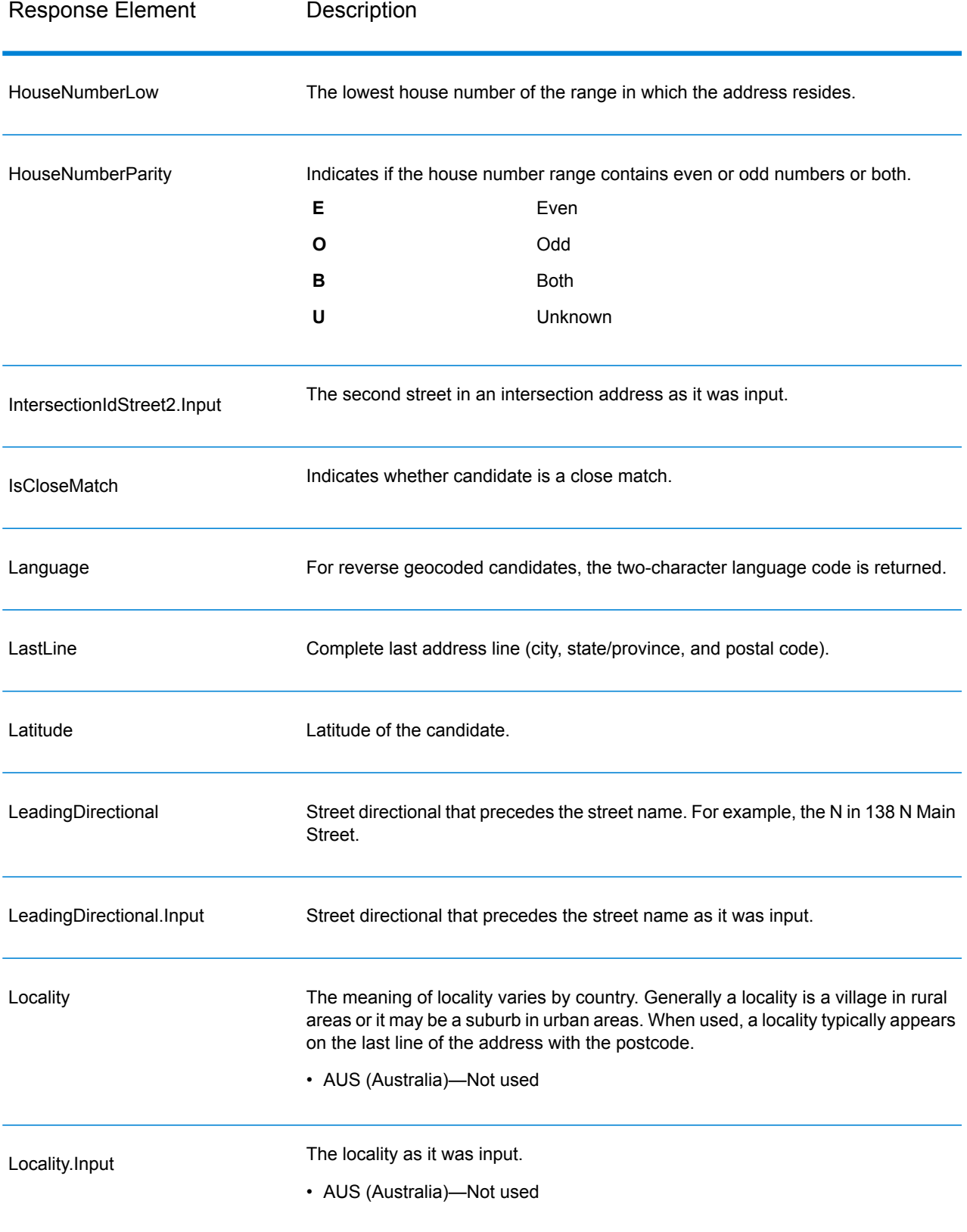

#### **Output**

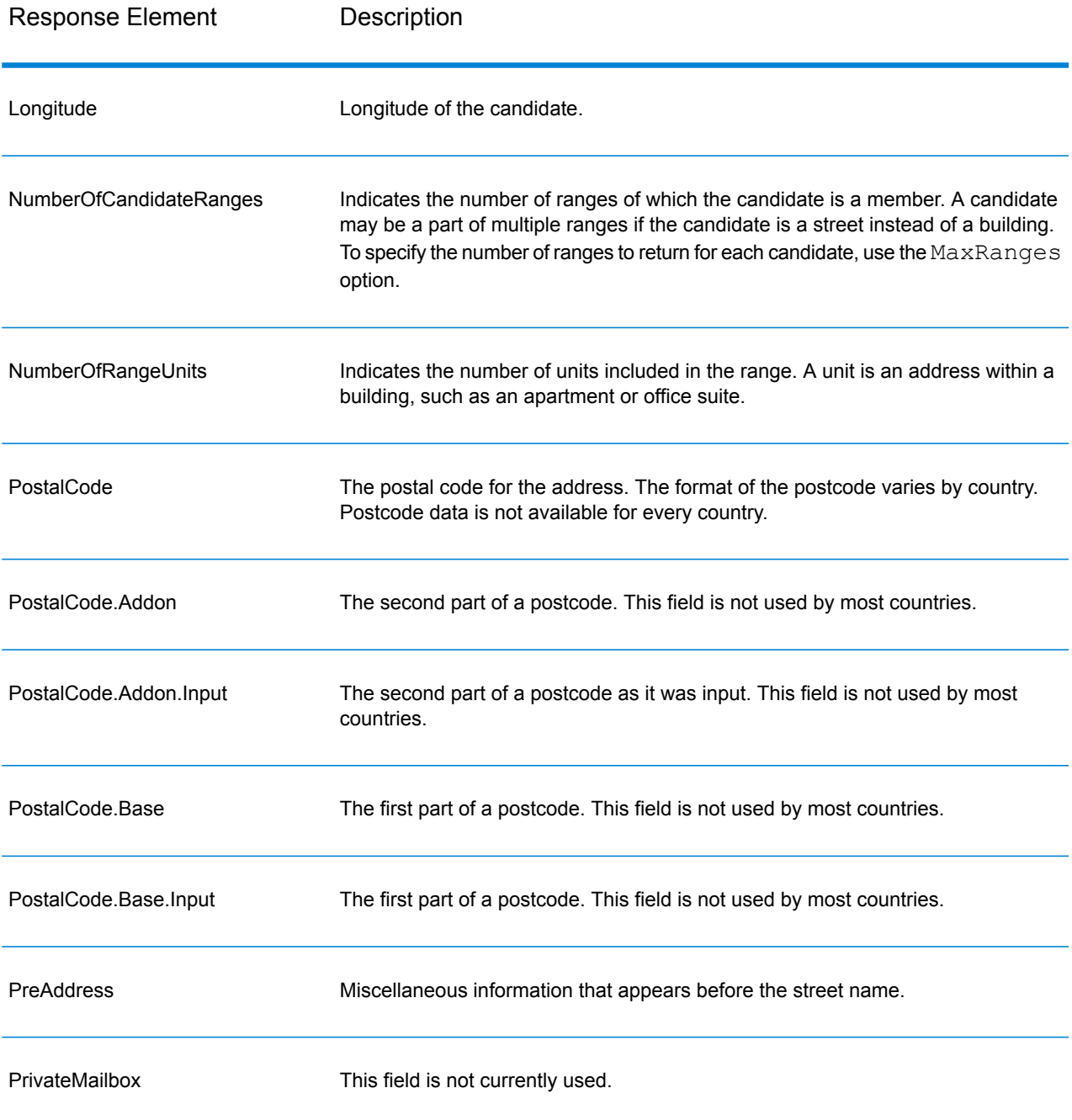

Response Element Description

Ranges

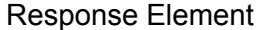

#### **Description**

This is a list field containing the address ranges that exist on the street segment where the candidate address is located.

A range is a series of addresses along a street segment. For example, 5400-5499 Main St. is an address range representing addresses in the 5400 block of Main St. A range may represent just odd or even addresses within a segment, or both odd and even addresses. A range may also represent a single building with multiple units, such as an apartment building.

The Ranges field contains the following sub-fields:

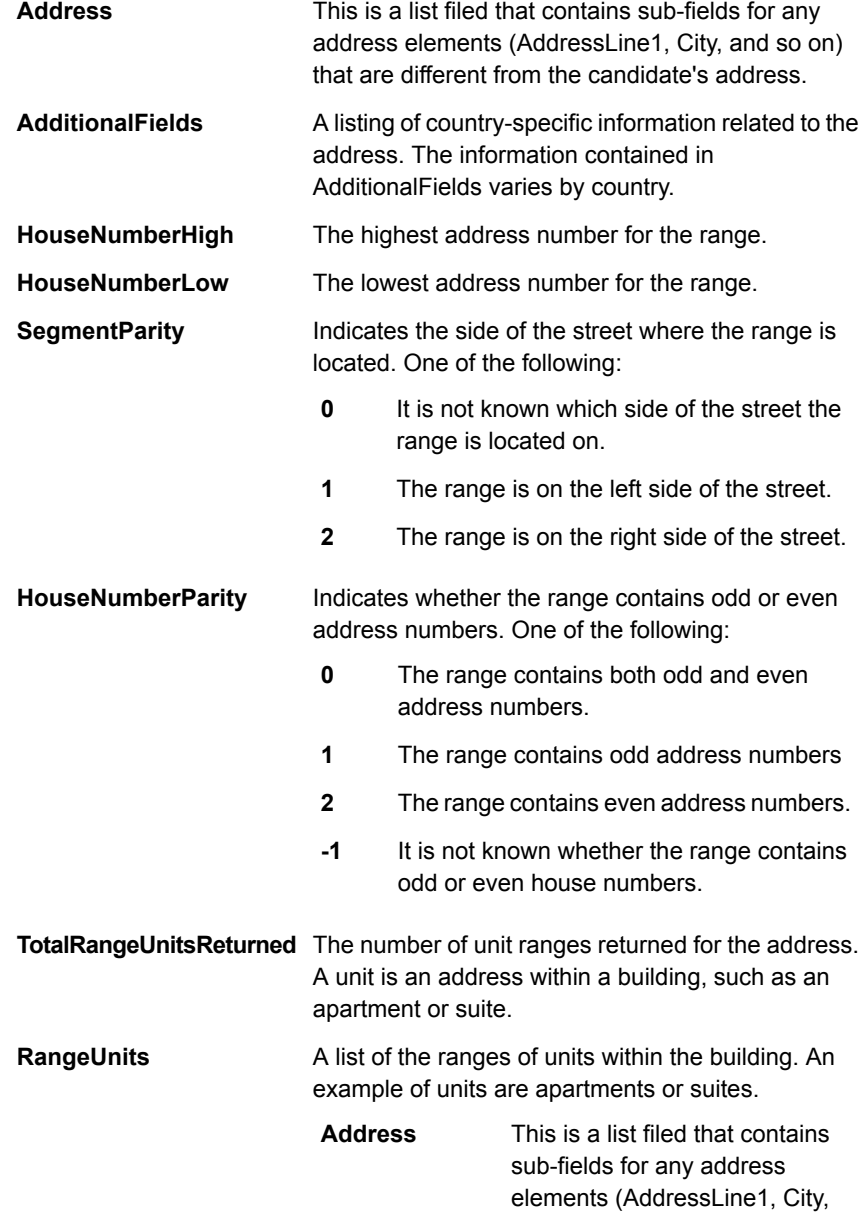

# Response Element Description and so on) that are different from the candidate's address. **UnitNumberHigh** The highest unit number. **UnitNumberLow** The lowest unit number. SegmentCode **A** unique ID that identifies a street segment. Indicates which side of the street has odd numbers. **L** Left side of the street **R** Right side of the street **B** Both sides of the street **U** Undetermined **SegmentParity** The meaning of State/Province varies by country. • AUS (Australia)—State **StateProvince** The default search order rank of the database used to geocode the address. A value of "1" indicates that the database is first in the default search order, "2" indicates that the database is second in the default search order, and so on. The default database search order is specified in the Management Console. **StreetDataType** StreetName For most countries, this contains the street name. StreetPrefix The type of street when the street type appears before the base street name. StreetSuffix The type of street when the street type appears after the base street name. TrailingDirectional Street directional that follows the street name. UnitNumberHigh The highest unit number of the range in which the unit resides.

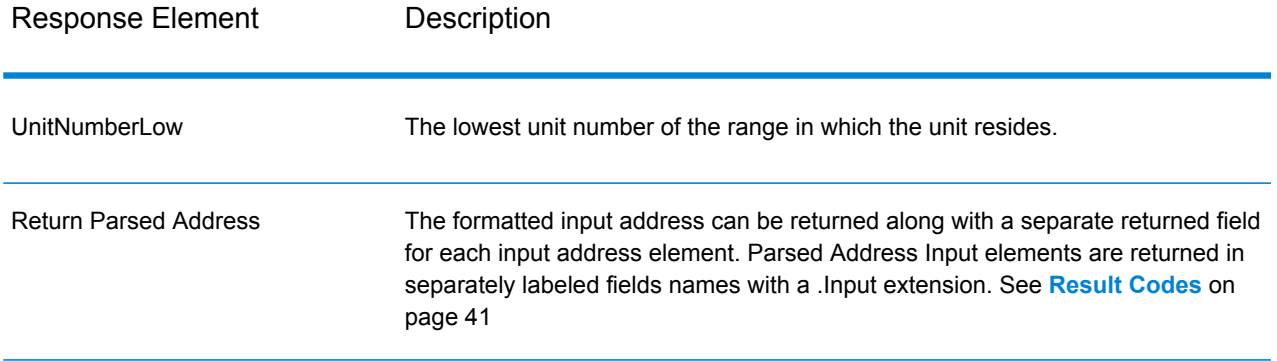

# <span id="page-34-0"></span>Geocode Output

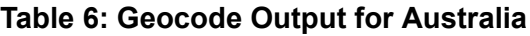

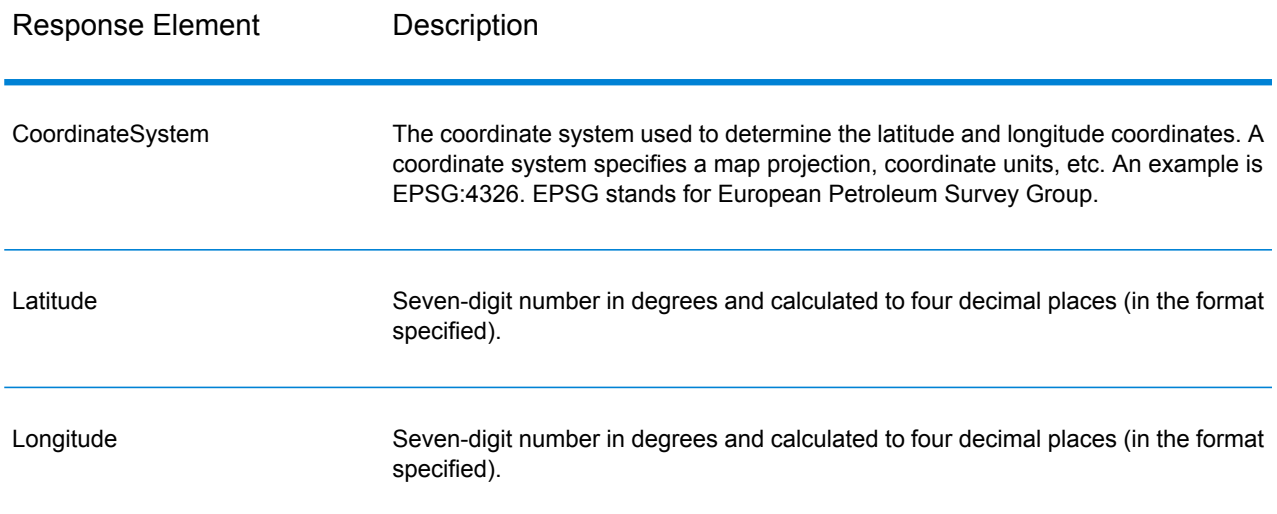

# <span id="page-34-1"></span>Country-Specific Output

The following topics describe output that's unique to specific countries.

### Australia G-NAF Database Output

The following table lists output fields that are unique to the Australian Geocoded National Address File (G-NAF<sup>®</sup>) database. G-NAF is an optional database that is available for all six states and two territories. G-NAF is the only authoritative Australian national index of locality, street and number, validated with geographic coordinates.

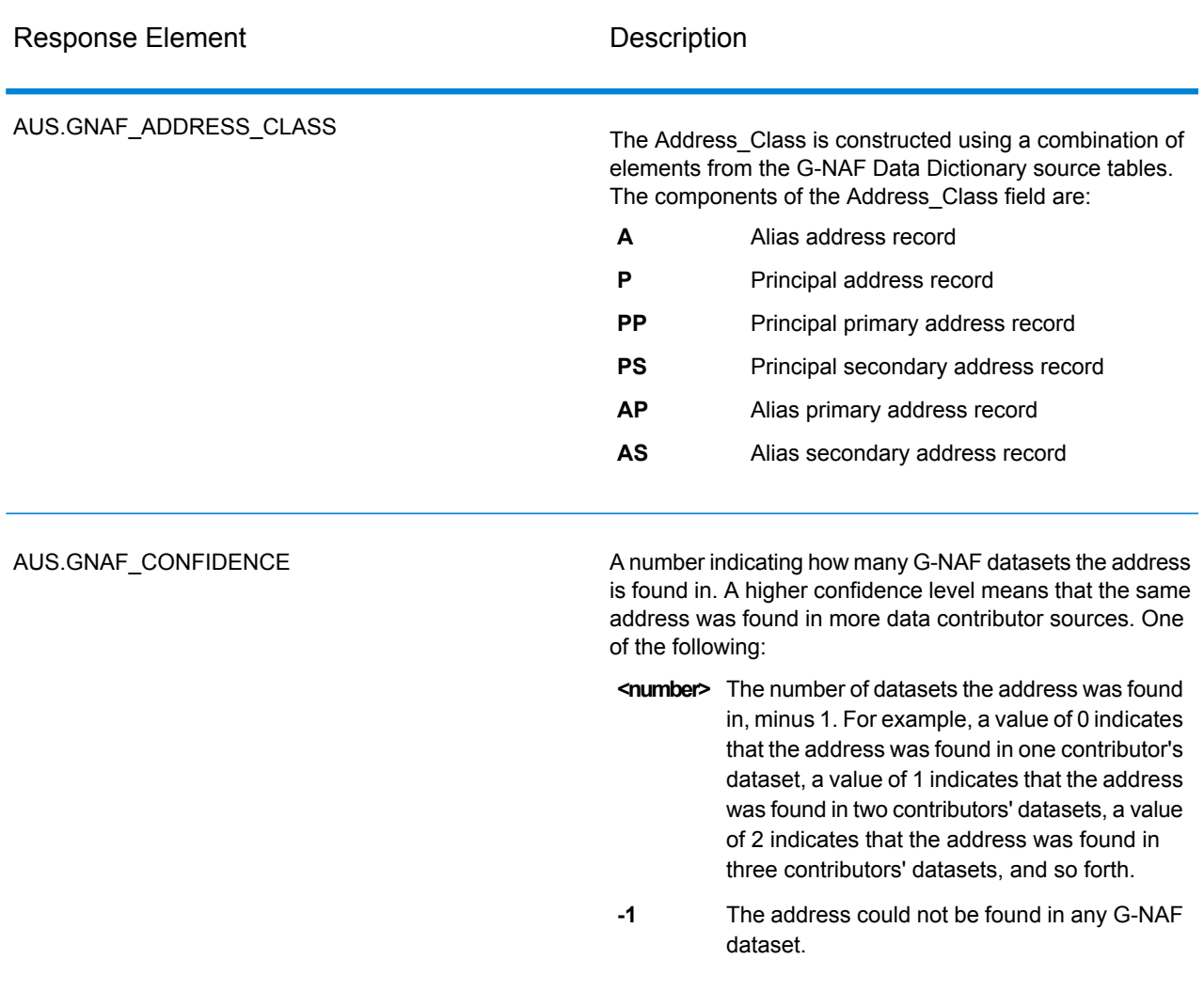

#### **Table 7: Australia G-NAF Output**
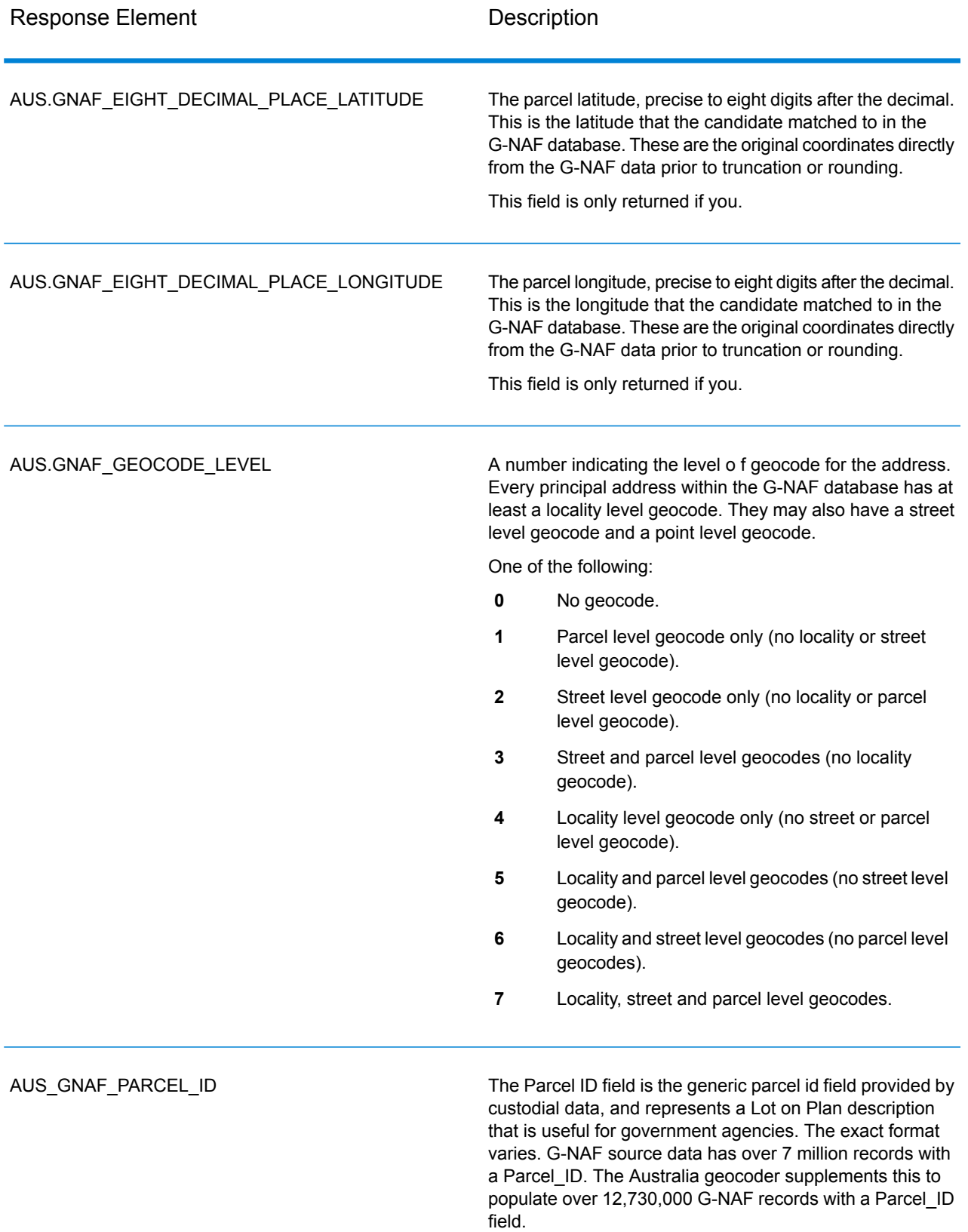

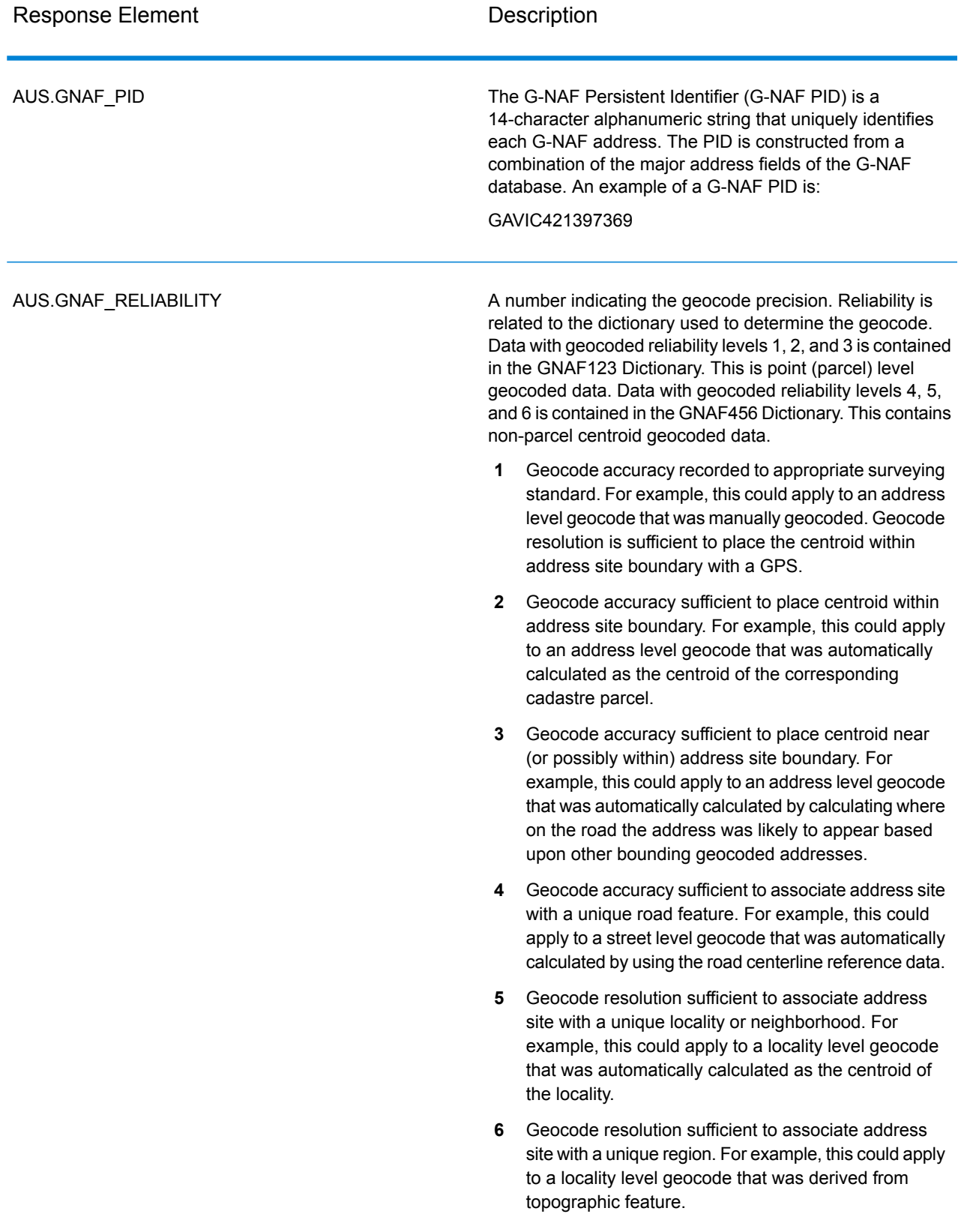

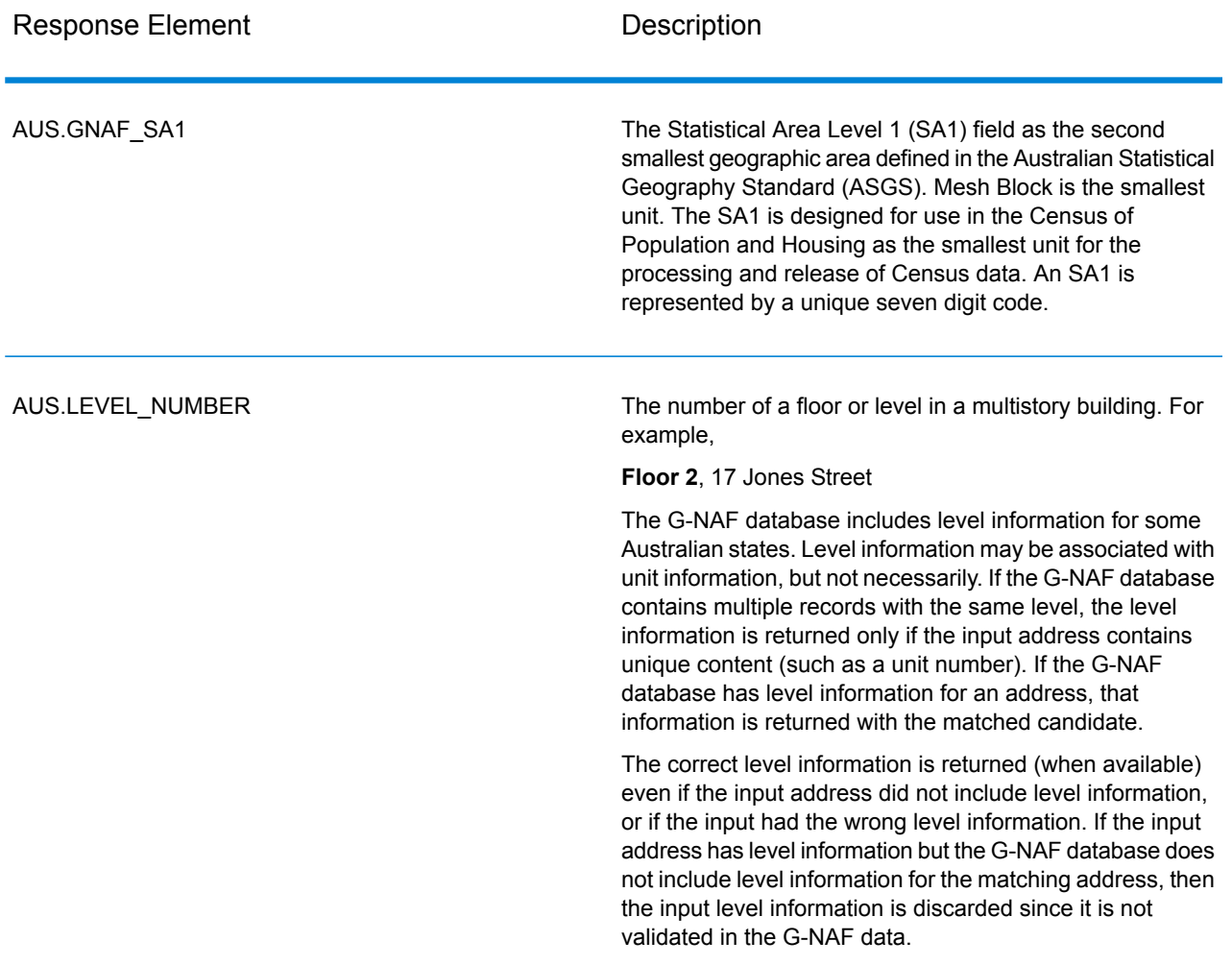

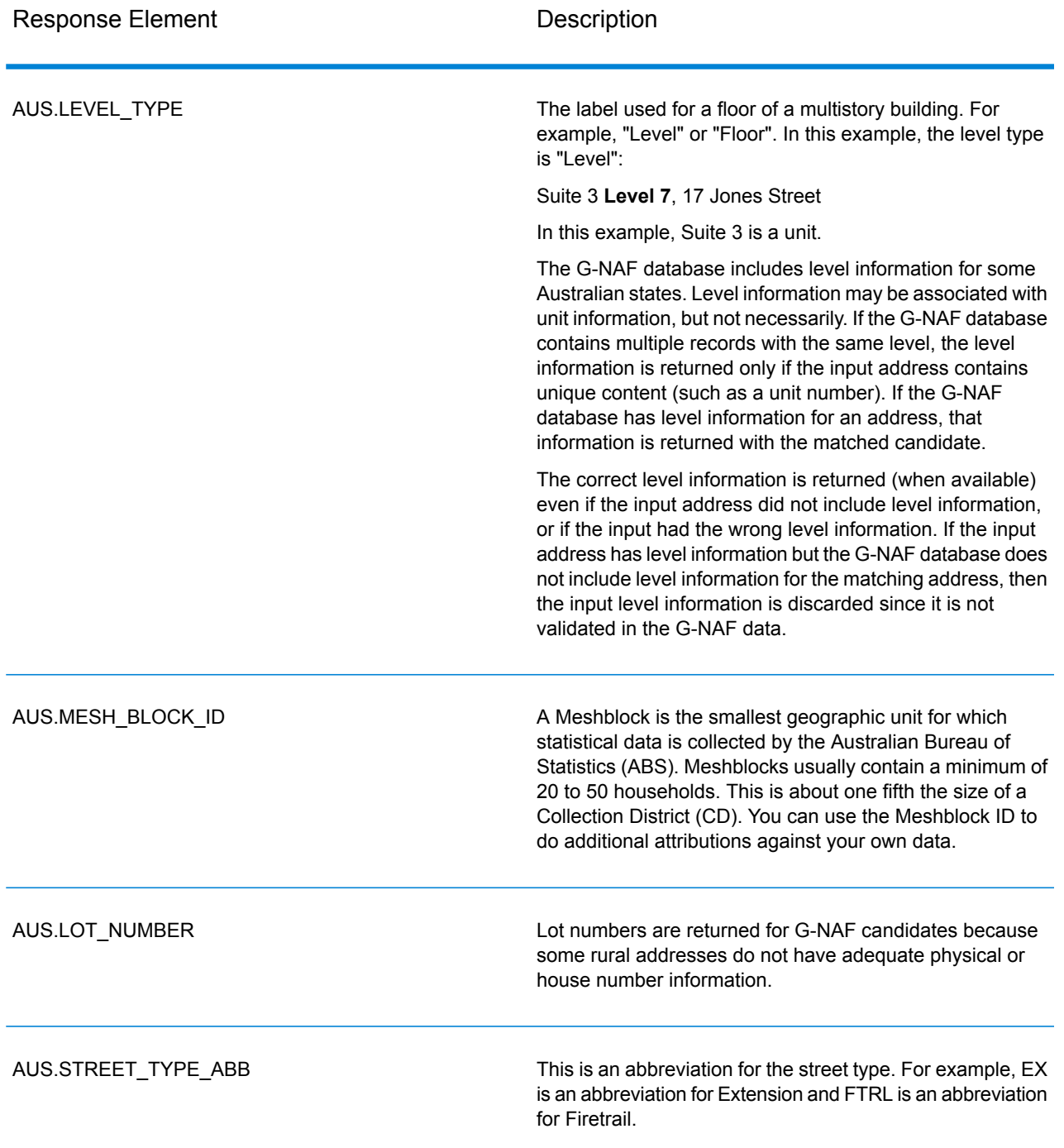

## Result Codes

Result codes contain information about the success or failure of the geocoding attempt, as well as information about the accuracy of the geocode.

**Note:** As the EGM Module transitions its administrative tasks to a web-based Management Console, labels for the options may use different wording than what you see in Enterprise Designer. There is no difference in behavior.

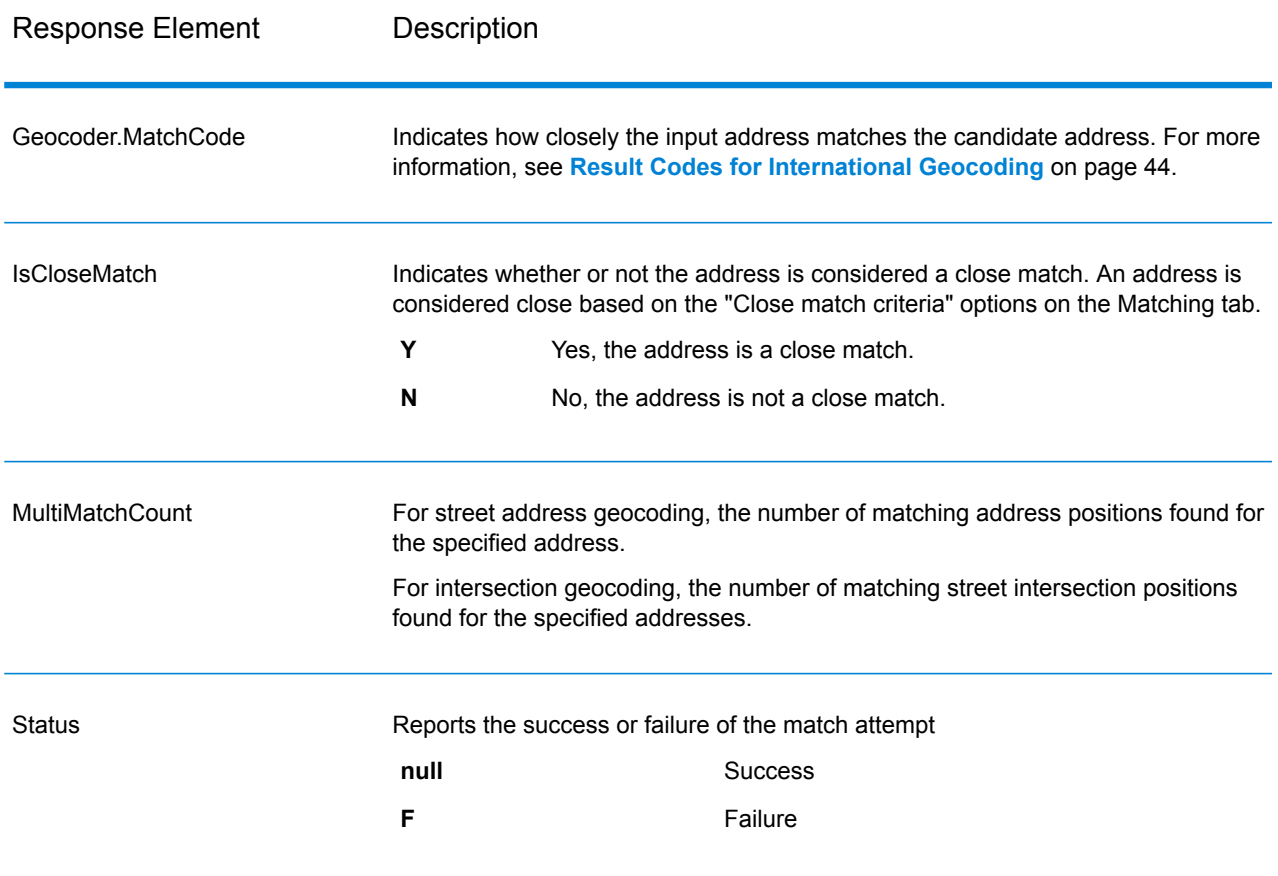

#### **Table 8: Result Code Output for Australia**

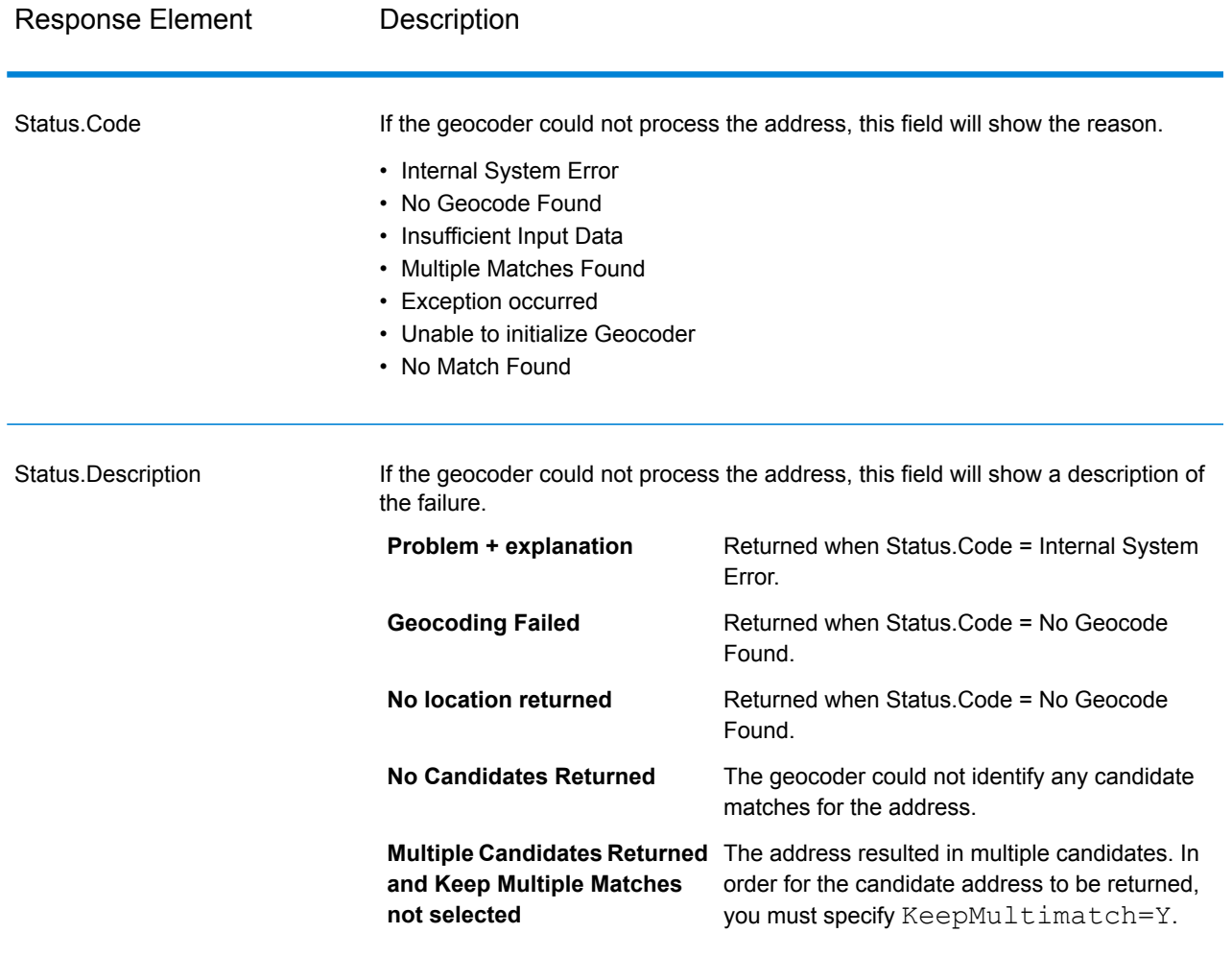

#### Response Element Description

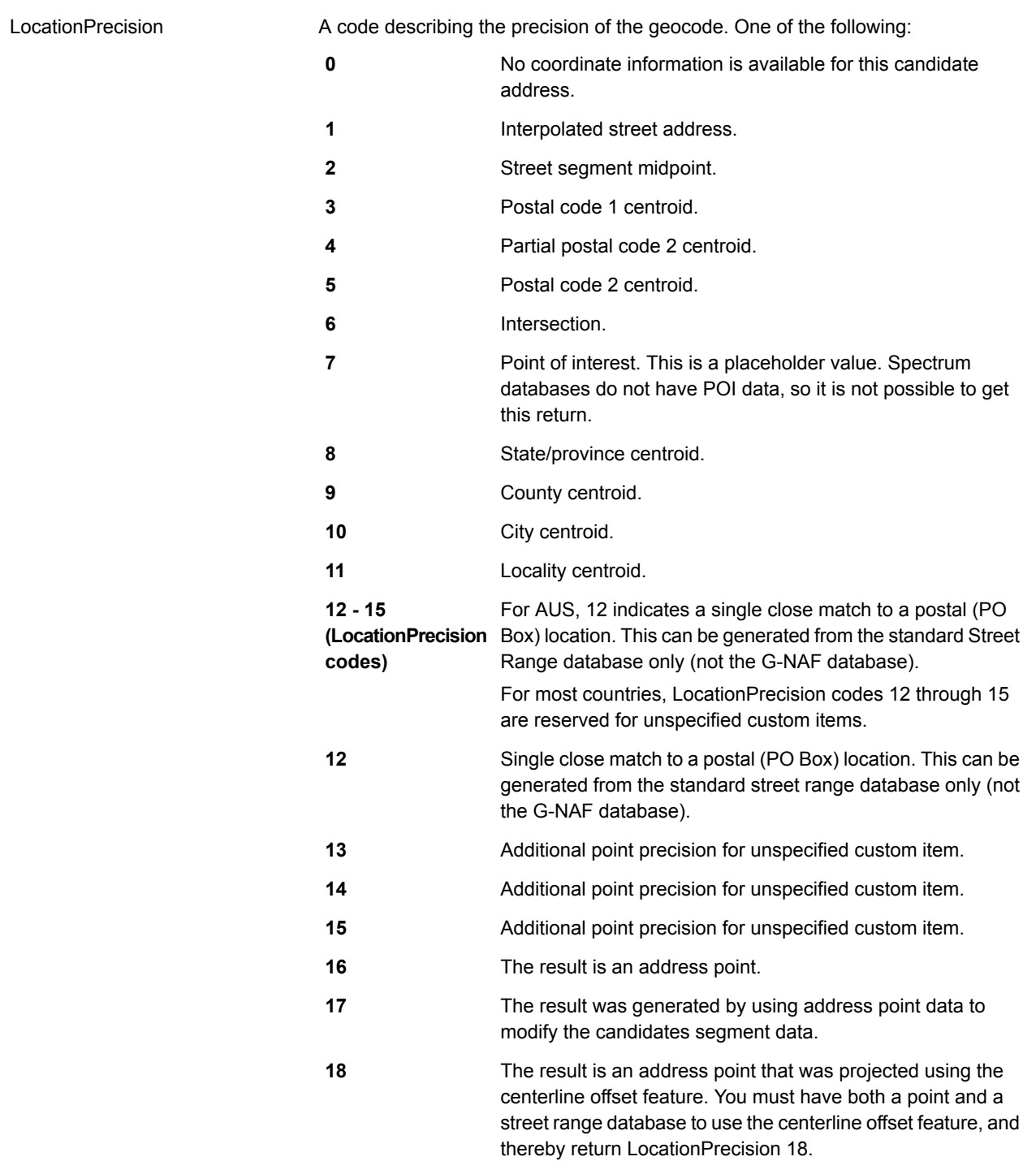

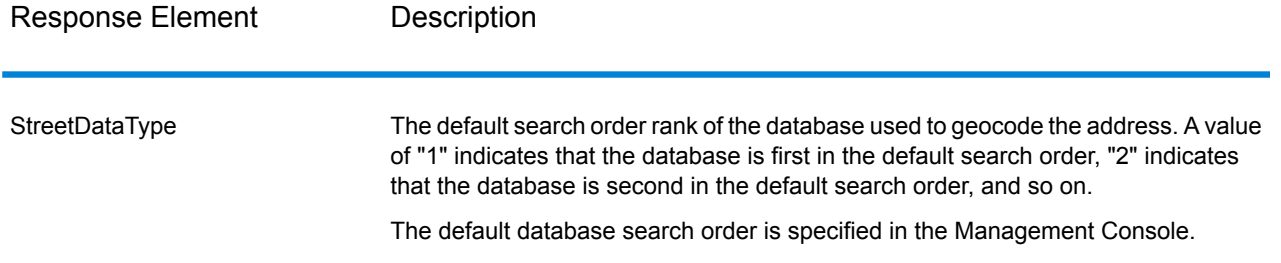

## <span id="page-43-0"></span>Result Codes for International Geocoding

Candidates returned by Spectrum geocoders return another class of return codes that are referred to as International Geocoding Result Codes. Each attempted match returns a result code in the Geocoder.MatchCode output field.

#### International Street Geocoding Result Codes (S Codes)

Street level geocoded candidates return a result code beginning with the letter S. The second character in the code indicates the positional accuracy of the resulting point for the geocoded record.

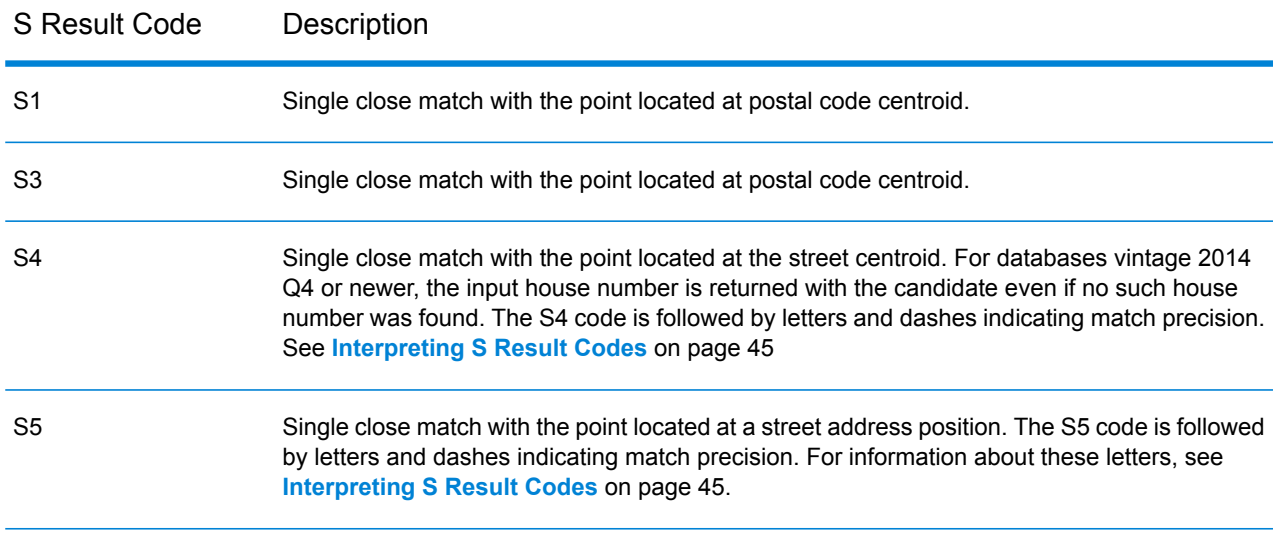

#### **Table 9: Street (S ) Result Codes**

#### S Result Code Description

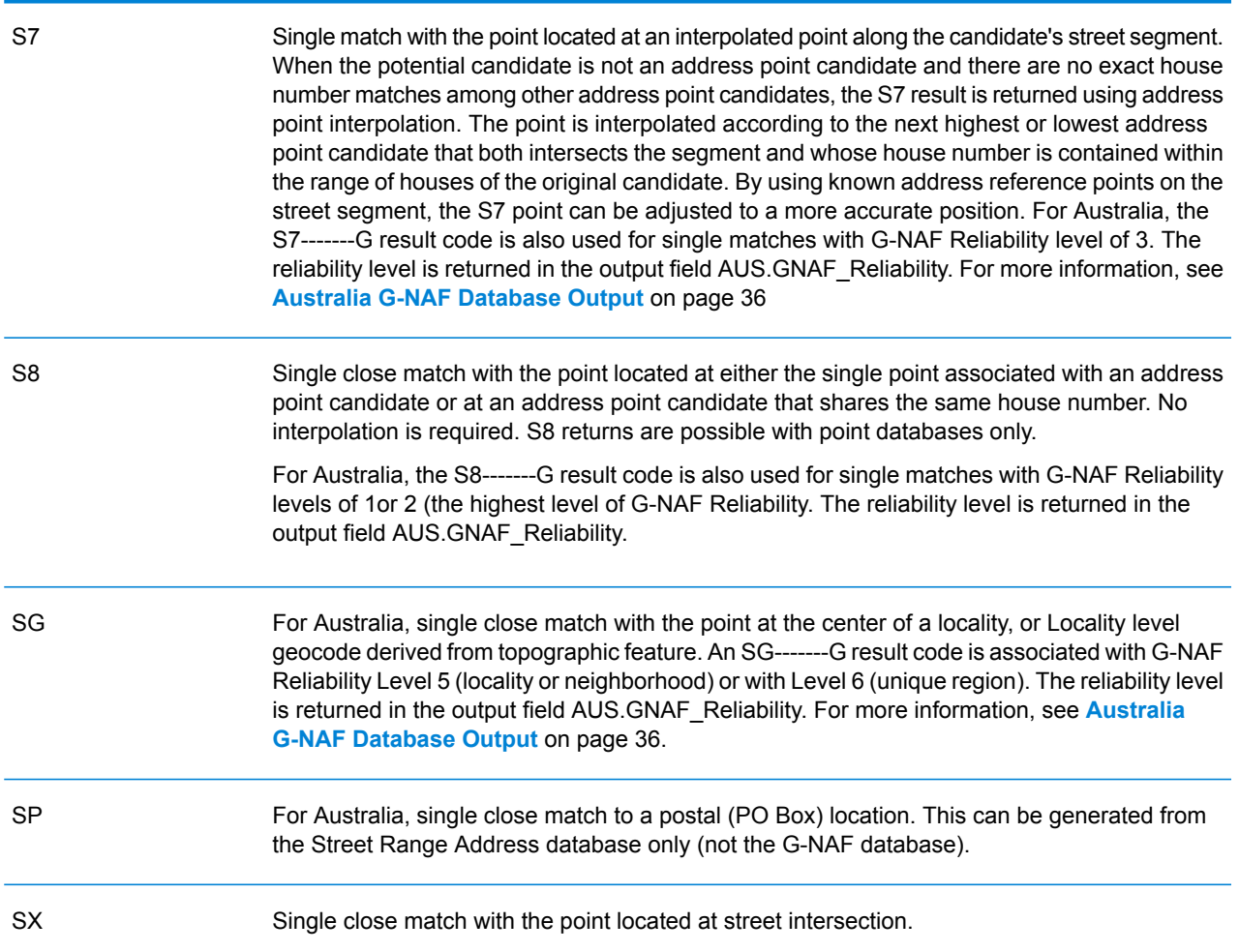

#### <span id="page-44-0"></span>Interpreting S Result Codes

For S (street geocoded) international result codes, eight additional characters describe how closely the address matches an address in the database. The characters appear in the order listed in the following table. Any non-matched address elements are represented by a dash.

For example, the result code S5--N-SCZA represents a single close match that matched the street name, street suffix direction, town, and postcode. The dashes indicate that there was no match on house number, street prefix direction, or thoroughfare type. The match came from the Street Range Address database. This record would be geocoded at the street address position of the match candidate.

#### **Output**

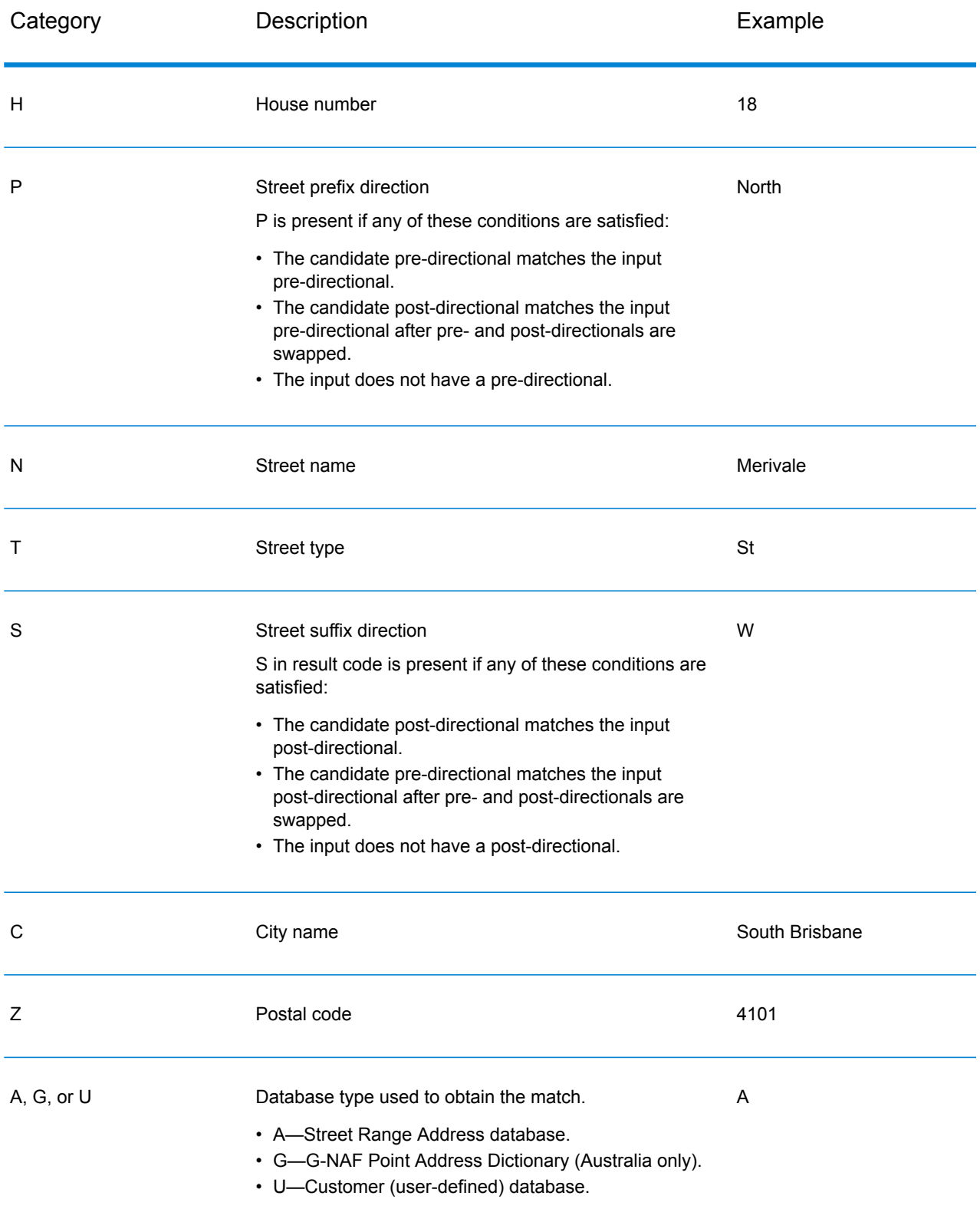

### International Postal Geocoding Result Codes (Z Codes)

Matches in the Z category indicate that a match was made at the postcode level. A postcode match is returned in either of these cases:

- You specified to match to postal code centroids. The resulting point is located at the postal code centroid with the following possible accuracy levels.
- There is no street level close match and you specified to fall back to postal code centroid.

#### **Table 10: Postal (Z) Result Codes**

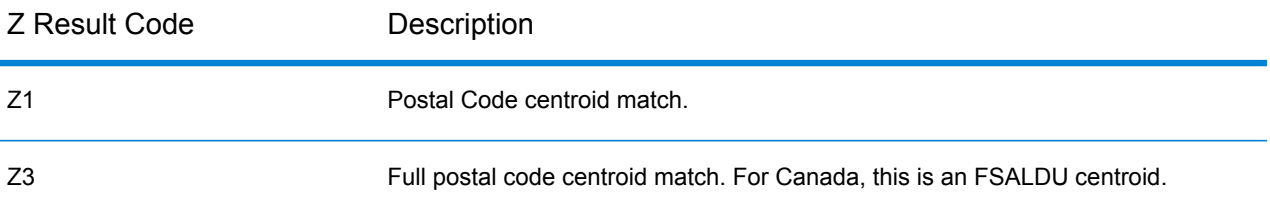

Postal level geocoded candidates return a result code beginning with the letter Z. Australia can generate a Z1 result code. Country-specific geocoders can often generate more accurate postcode results (with Z2 or Z3 result codes).

If the postal candidate comes from a user dictionary, the letter U is appended to the result. For example, Z1U indicates a postal centroid match from a custom user dictionary.

#### International Geographic Geocoding Result Codes (G Codes)

Geographic level geocoded candidates return a result code beginning with the letter G. The numbers following the G in the result code provides more detailed information about the accuracy of the candidate.

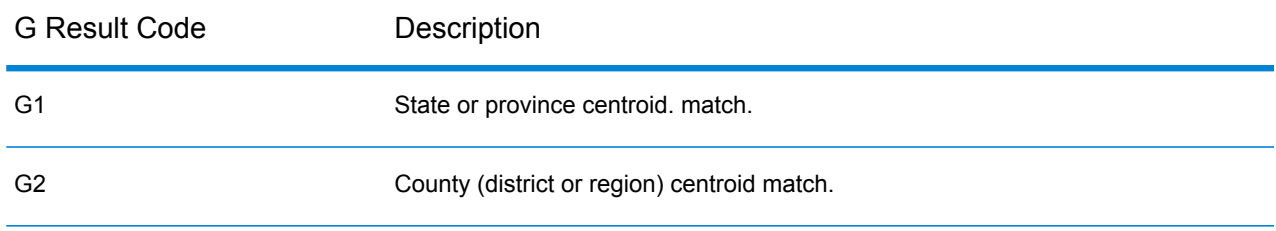

#### **Table 11: Geographic (G) Result Codes**

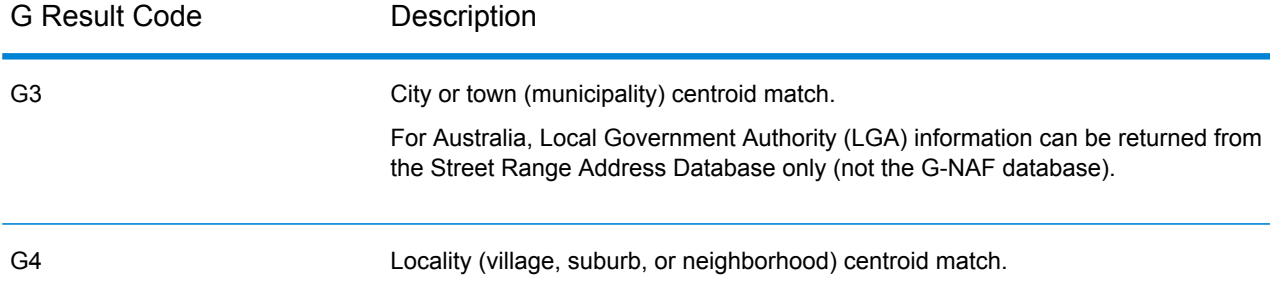

If the geographic candidate comes from a user dictionary, the letter U is appended to the result code. For example, G4U indicates a locality centroid match from a custom user dictionary.

#### <span id="page-47-0"></span>Reverse Geocoding Codes (R Codes)

Matches in the R category indicate that the record was matched by reverse geocoding. The second two characters of the R result code indicate the type of match found. R geocode results include an additional letter to indicate the dictionary from which the match was made.

Example reverse geocoding codes:

#### **Table 12: Reverse Geocoding (R) Result Codes**

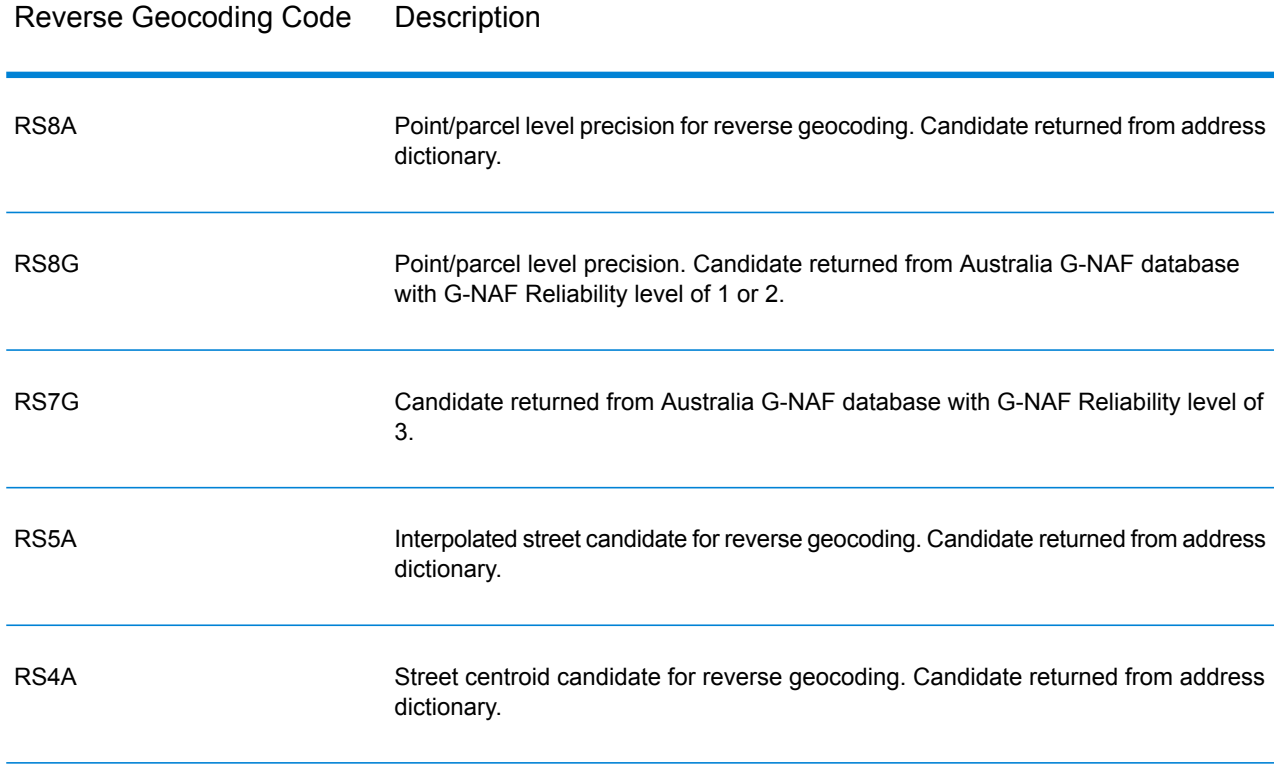

**Spectrum Technology Platform 12.0 SP1 Geocoding Guide for Australia - REST 48** 

#### Reverse Geocoding Code Description

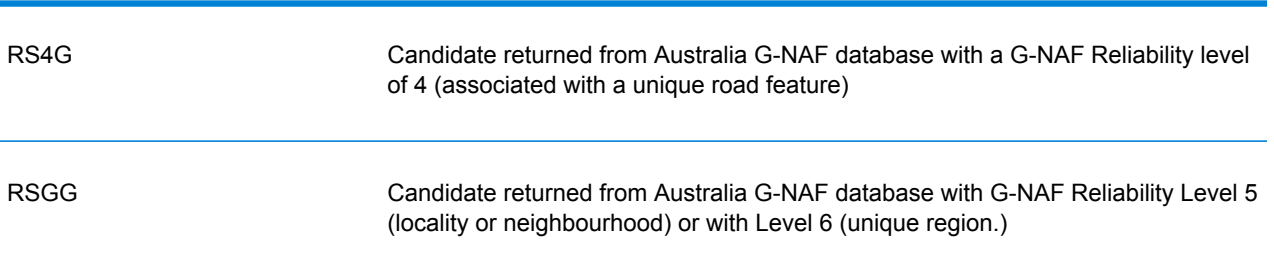

If the reverse geocoded candidate comes from a user dictionary, the letter U is appended to the result. For example, RS8U indicates a point/parcel level reverse geocode match from a custom user dictionary.

#### Non-match Codes

The following result codes indicate no match was made:

- **N**—No close match.
- **NX**—No close match for street intersections.
- **ND**—Spectrum™ Technology Platform could not find the geocoding database for the given postal code or municipality/state/province.

## 5 - ReverseGeocodeAddressGlobal

ReverseGeocodeAddressGlobal determines the address for a given latitude/longitude point. ReverseGeocodeAddressGlobal can determine addresses in many countries. The countries available to you depends on which country databases you have installed. For example, if you have databases for Canada, Italy, and Australia installed,

ReverseGeocodeAddressGlobal would be able to geocode addresses in these countries in a single stage.

**Note:** ReverseGeocodeAddressGlobal does not support U.S. addresses. To geocode U.S. addresses, you must use ReverseGeocodeUSLocation. That performs reverese geocoding specifically for USA addresses.

Before you can work with ReverseGeocodeAddressGlobal, you must define a global database resource containing a database for one or more countries. Once you create the database resource, ReverseGeocodeAddressGlobal will be available.

#### In this section

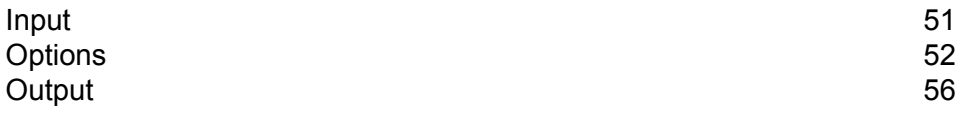

## <span id="page-50-0"></span>Input

ReverseGeocodeAddressGlobal takes longitude and latitude as input.

For GRC, RUS, and JPN, the user's locale determines the language of the returned candidates for reverse geocoding. This can be Greek, Russian, or Japanese for GRC, RUS, and JPN respectively. English is the default locale.

#### **Table 13: ReverseGeocodeGlobal Input**

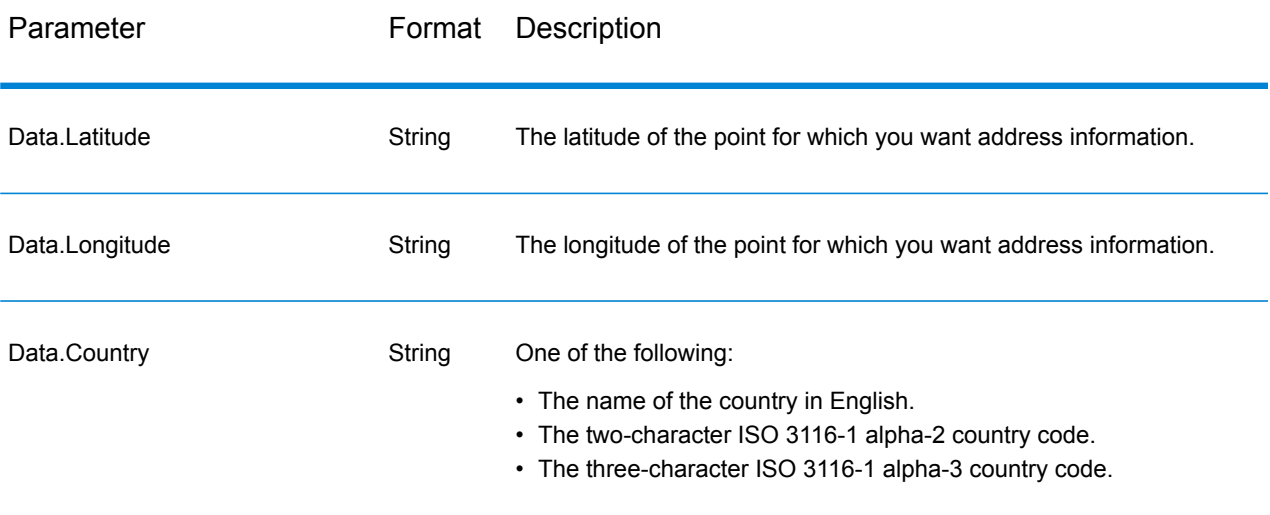

## <span id="page-51-0"></span>**Options**

### Geocoding Options

#### **Table 14: Geocoding Options for Australia**

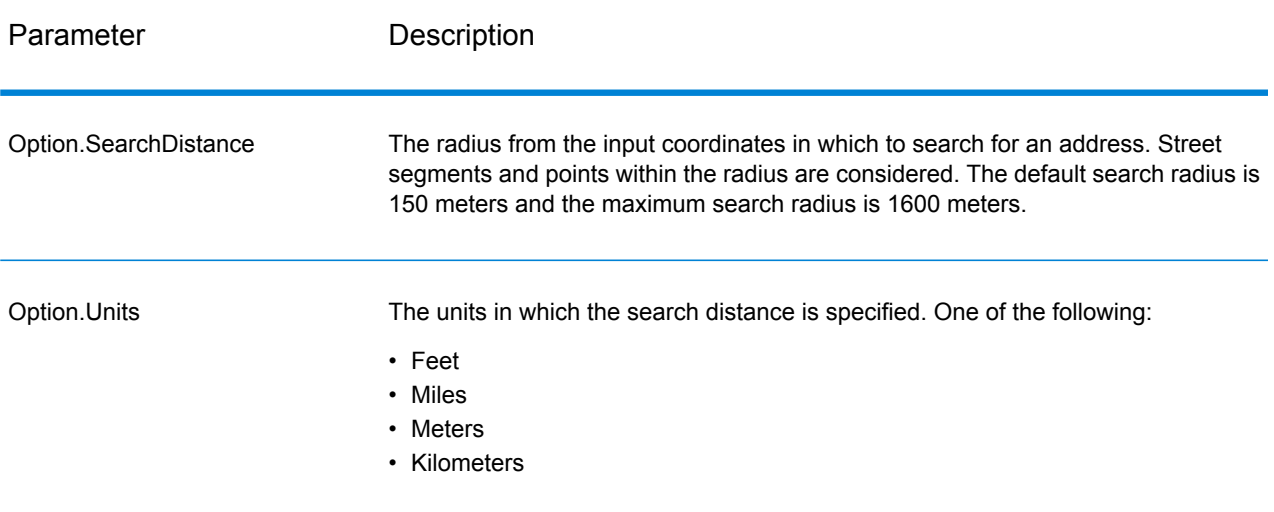

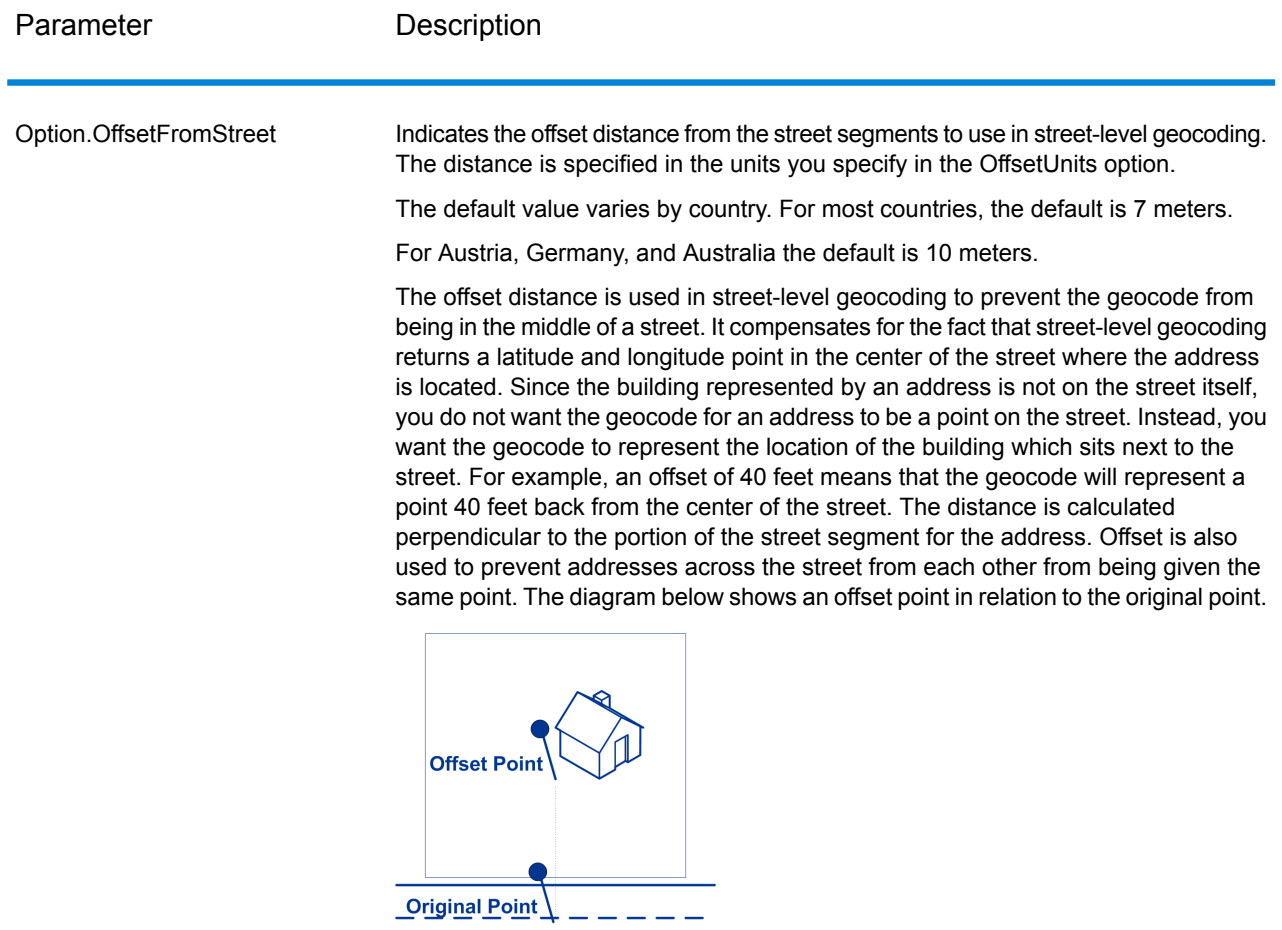

Street coordinates are accurate to 1/10,000 of a degree and interpolated points are accurate to the millionths of a degree.

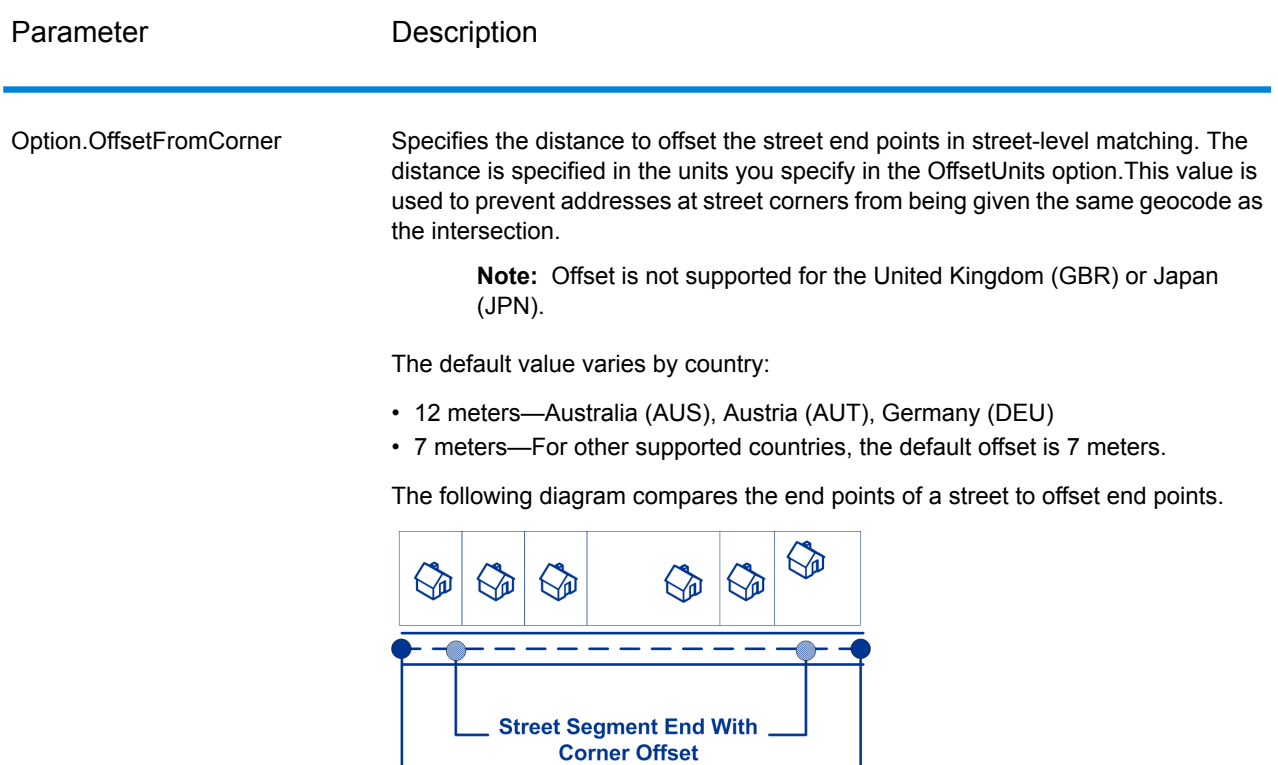

- Street Segment End -

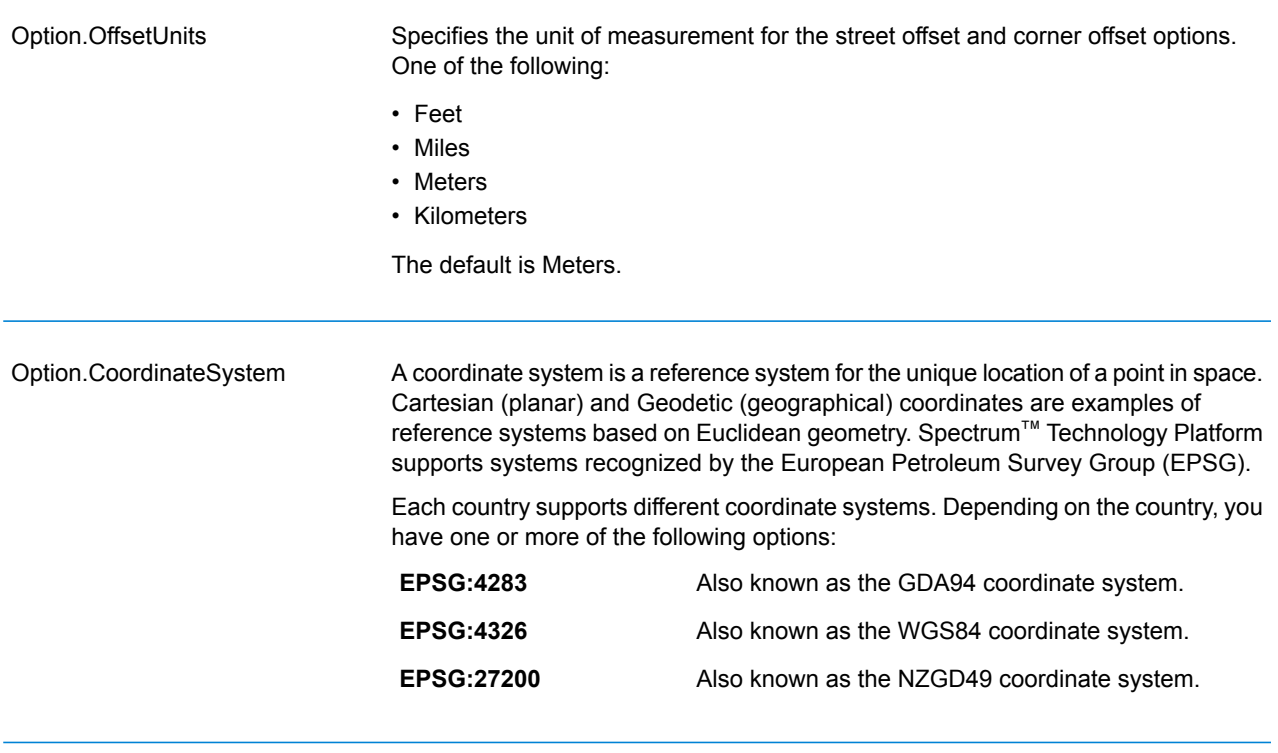

#### Matching Options

#### **Table 15: Matching Options for Australia**

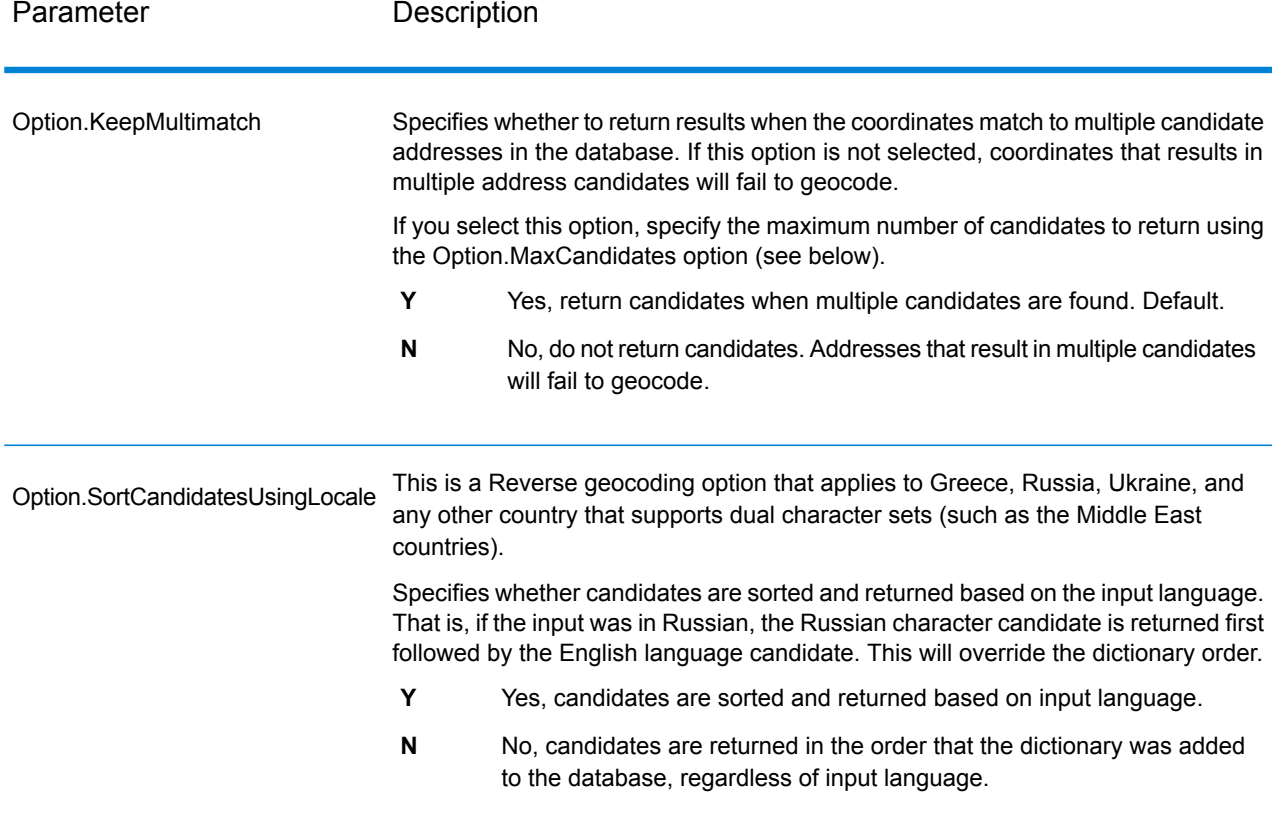

#### Data Options

The Data tab allows you to specify which databases to use in reverse geocoding. Databases contain the address and geocode data necessary to determine the address for a given point. The following table lists the options available for specifying the search order of databases.

#### **Table 16: Data Options for Australia**

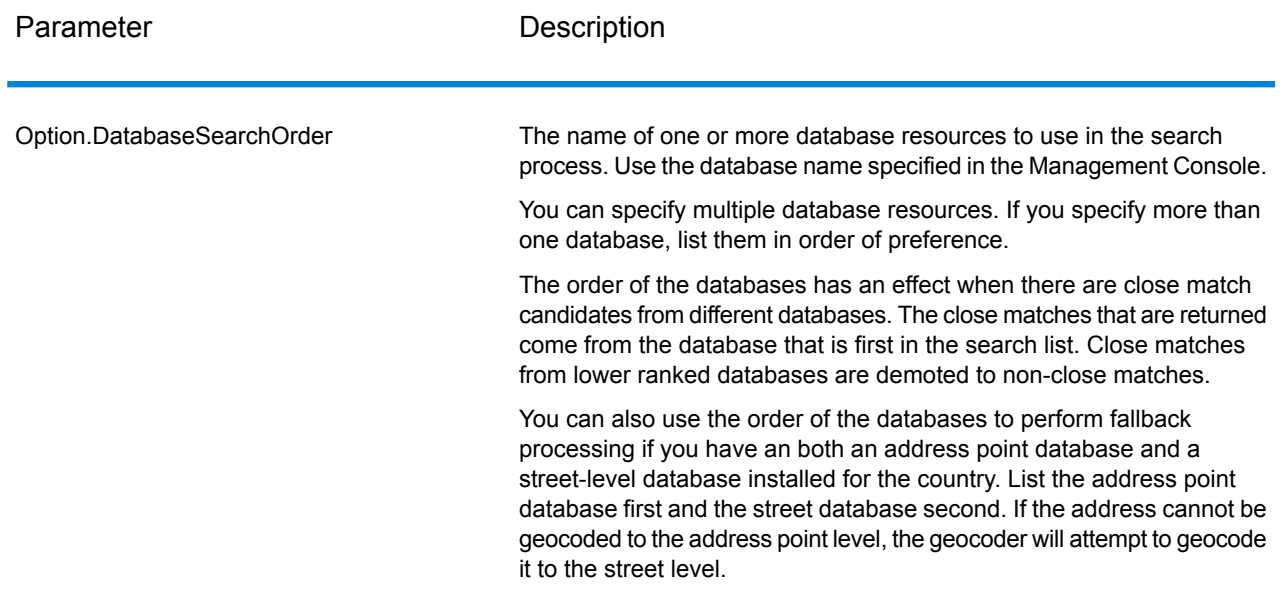

## <span id="page-55-0"></span>Output

#### **Table 17: Reverse Geocode Address Global Output Fields**

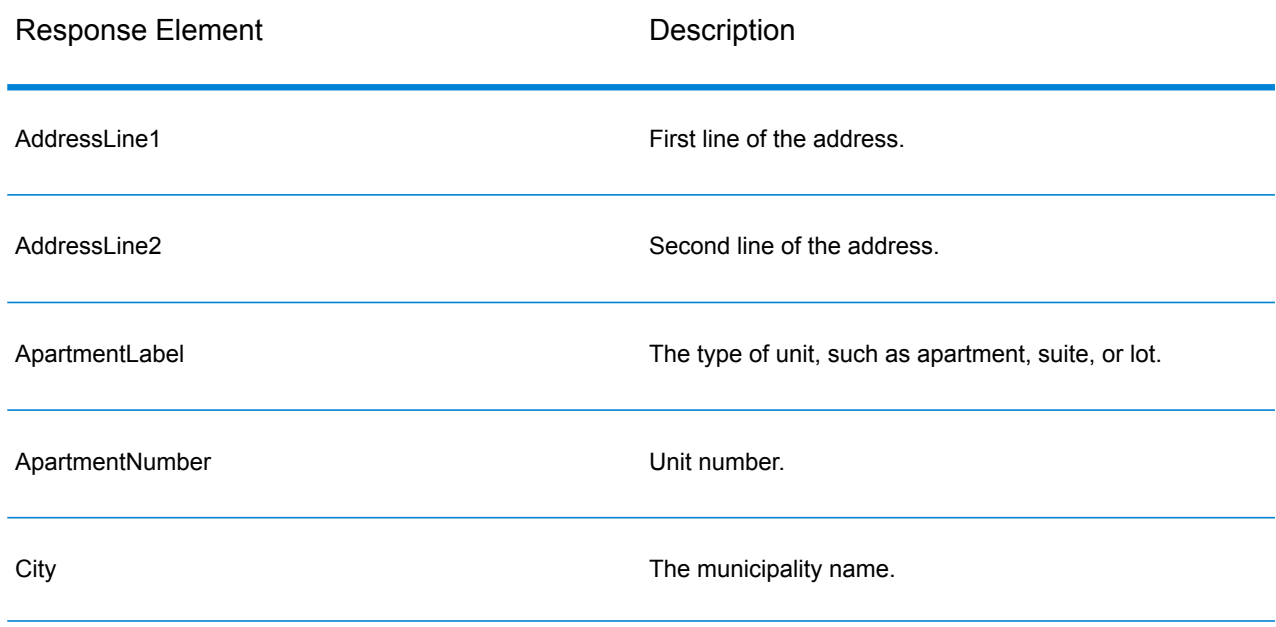

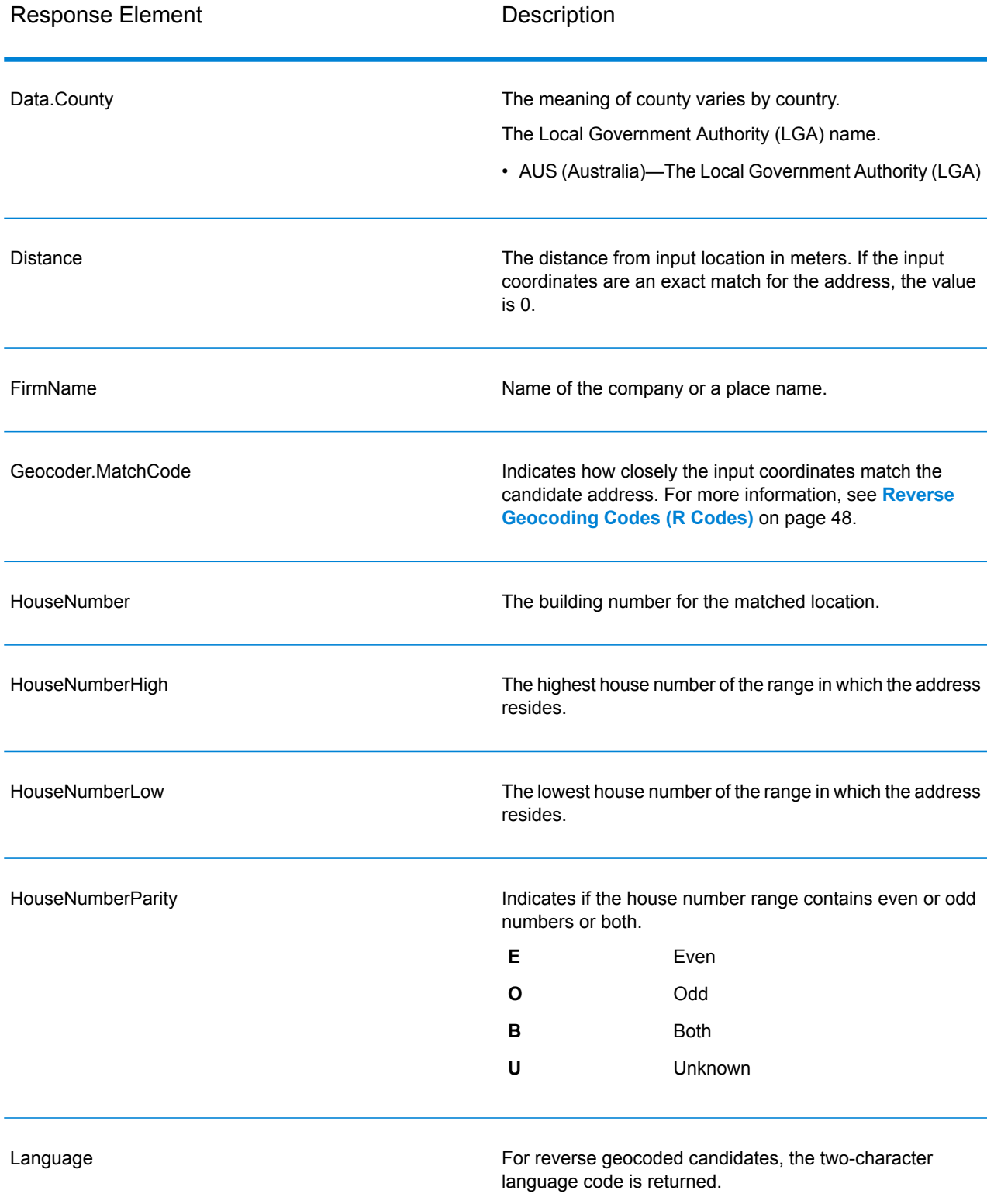

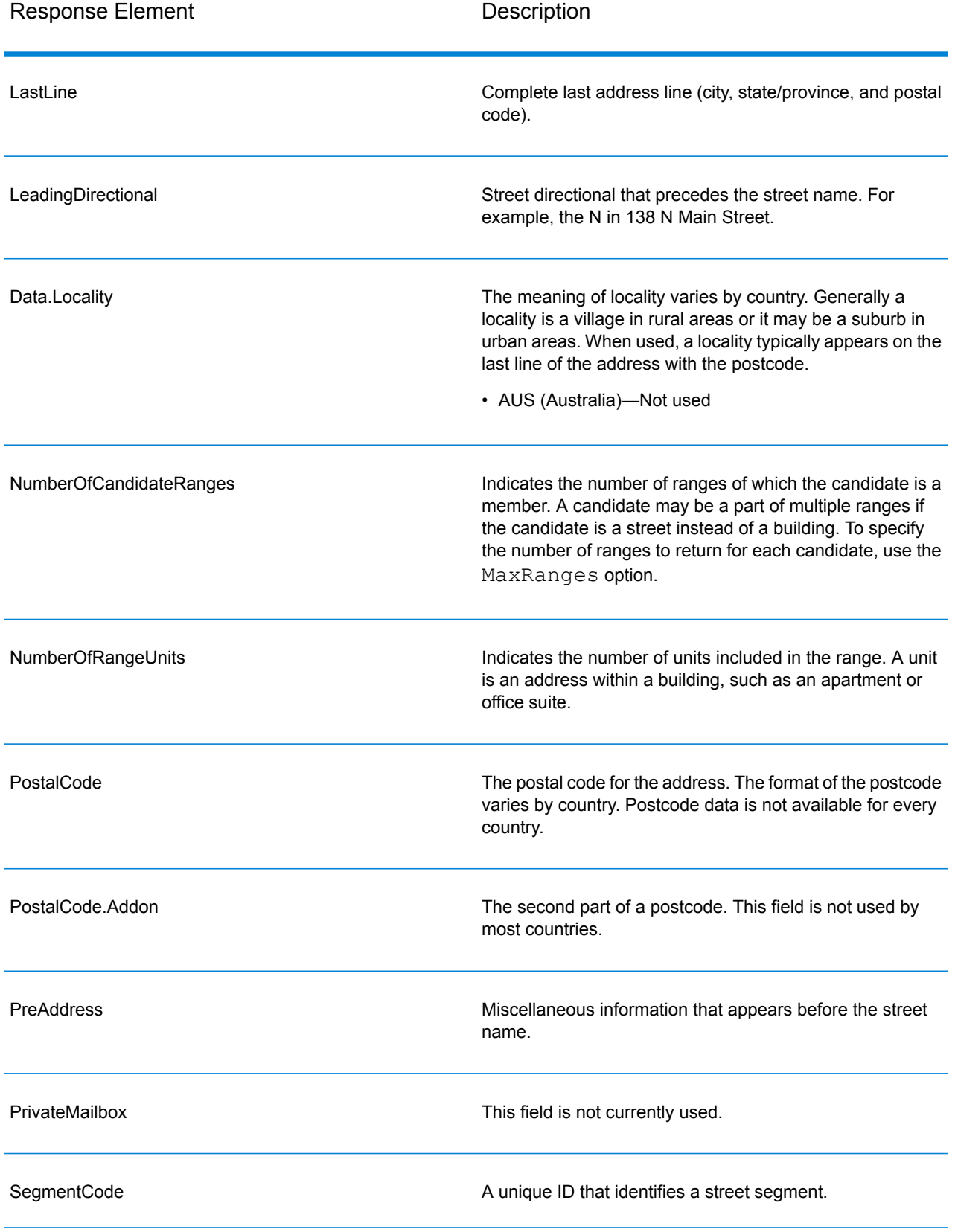

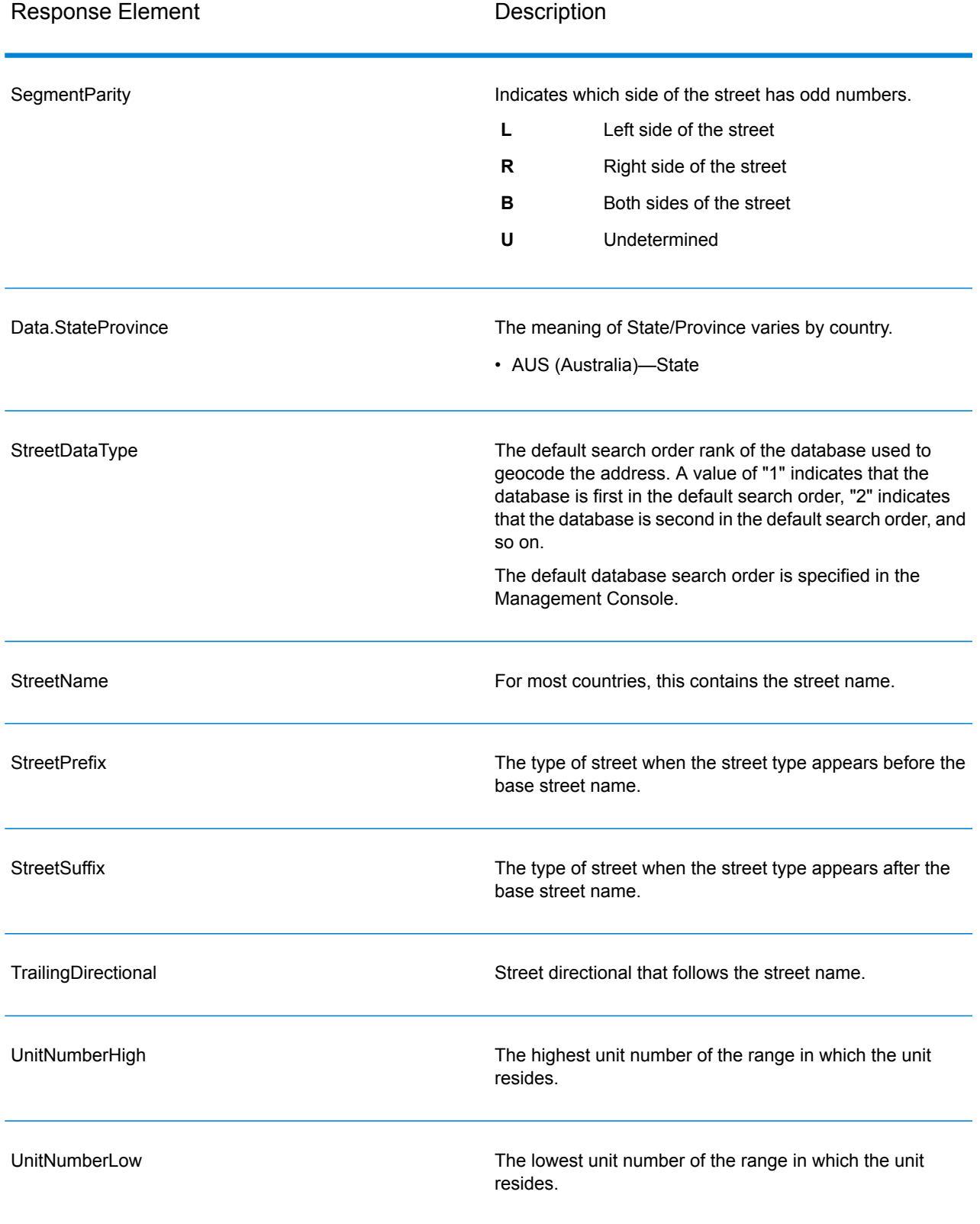

# 6 - GNAFPIDLocationSearch

GNAFPIDLocationSearch identifies the address and latitude/longitude coordinates for a Geocoded National Address File Persistent Identifier (G-NAF PID). The G-NAF PID is a 14-character alphanumeric string that uniquely identifies each G-NAF address in the G-NAF database (a database of Australian locations). The PID is constructed from a combination of the major address fields of the G-NAF database. An example of a G-NAF PID is:

#### GAVIC421397369

**Note:** You must have the G-NAF database installed to use GNAFPIDLocationSearch.

GNAFPIDLocationSearch is part of the Geocoding Address AUS component. GNAF PID Location Search is the only stage used from Geocode Address AUS. That component is otherwise deprecated. Use the Geocode Address Global component for all other Australia geocoding capabilities.

For more information about the Enterprise Geocoding Module, see **Enterprise Geocoding Module**.

#### In this section

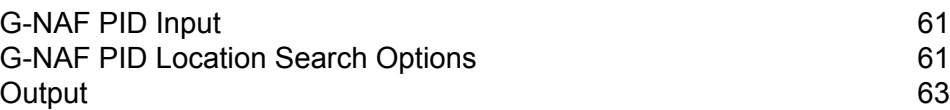

## <span id="page-60-0"></span>G-NAF PID Input

GNAFPIDLocationSearch takes a G-NAF PID as input. and returns the address and latitude/longitude coordinates for a Geocoded National Address File Persistent Identifier (G-NAF PID).

**Note:** GNAF PID Location Search functionality is not supported by the Geocode Address Global component. You must use the Geocode Address AUS component for this functionality. GNAF PID Location Search is the only stage used from Geocode Address AUS. That component is otherwise deprecated.

#### **Table 18: GNAFPIDLocationSearch Input**

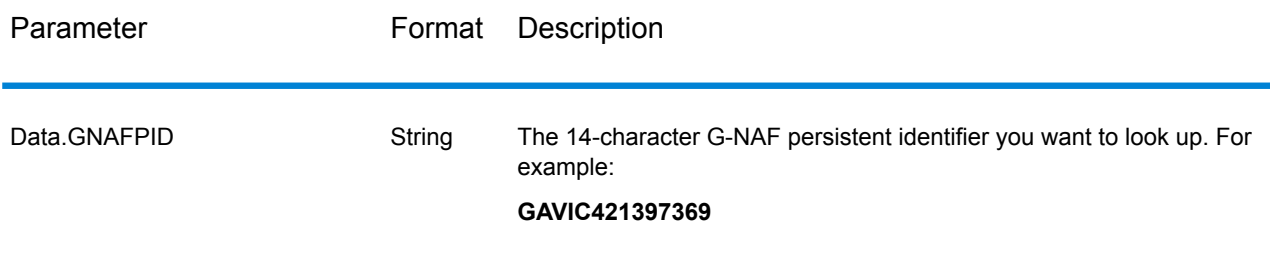

## <span id="page-60-1"></span>G-NAF PID Location Search Options

GNAFPIDLocationSearch includes an option to select the G-NAF database for the PID search.

### G-NAF Geocoding Options

#### **Table 19: GNAFPIDLocationSearch Geocoding Options**

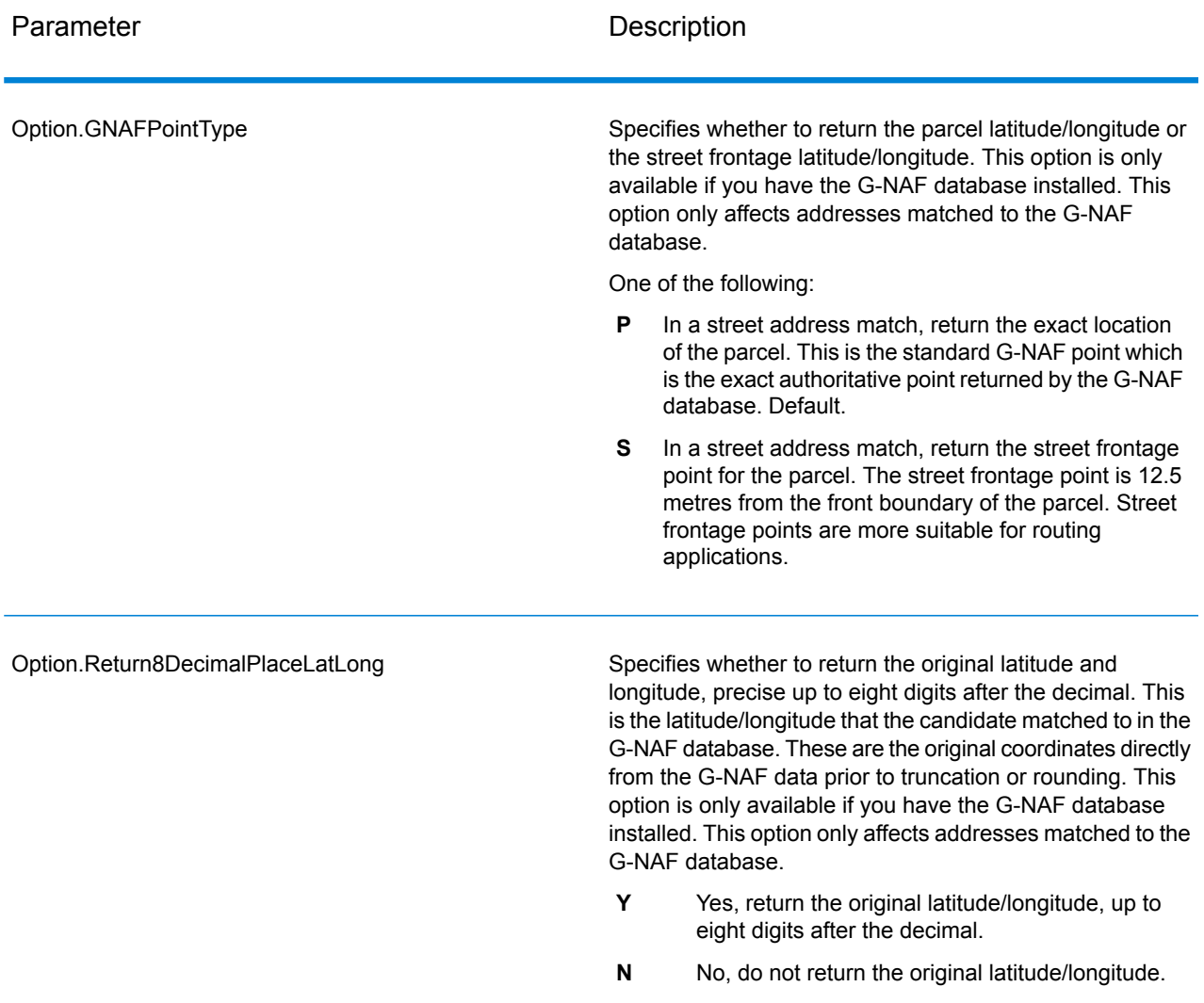

#### G-NAF PID Data Options

#### **Table 20: GNAFPIDLocationSearch Data Options**

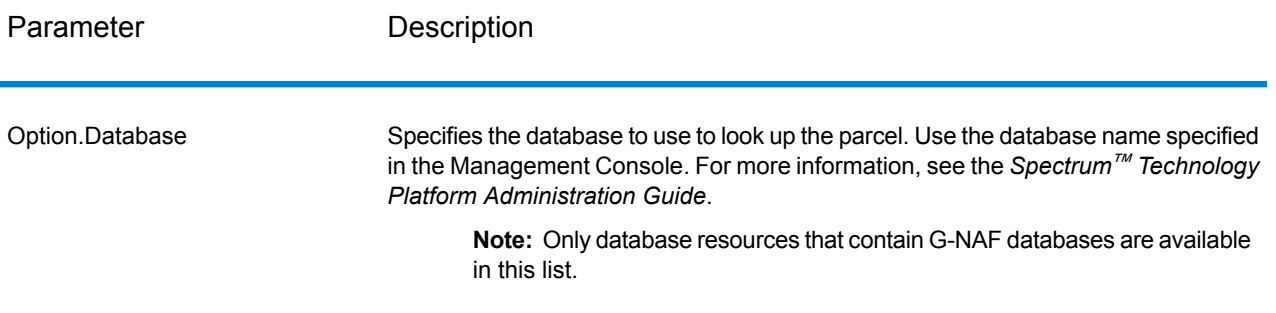

## <span id="page-62-0"></span>**Output**

#### G-NAF Output

The following table lists output fields that are unique to the Australian Geocoded National Address File (G-NAF<sup>®</sup>) database. G-NAF is an optional database that is available for all six states and two territories. G-NAF is the only authoritative Australian national index of locality, street and number, validated with geographic coordinates.

#### **Table 21: Australia G-NAF Output**

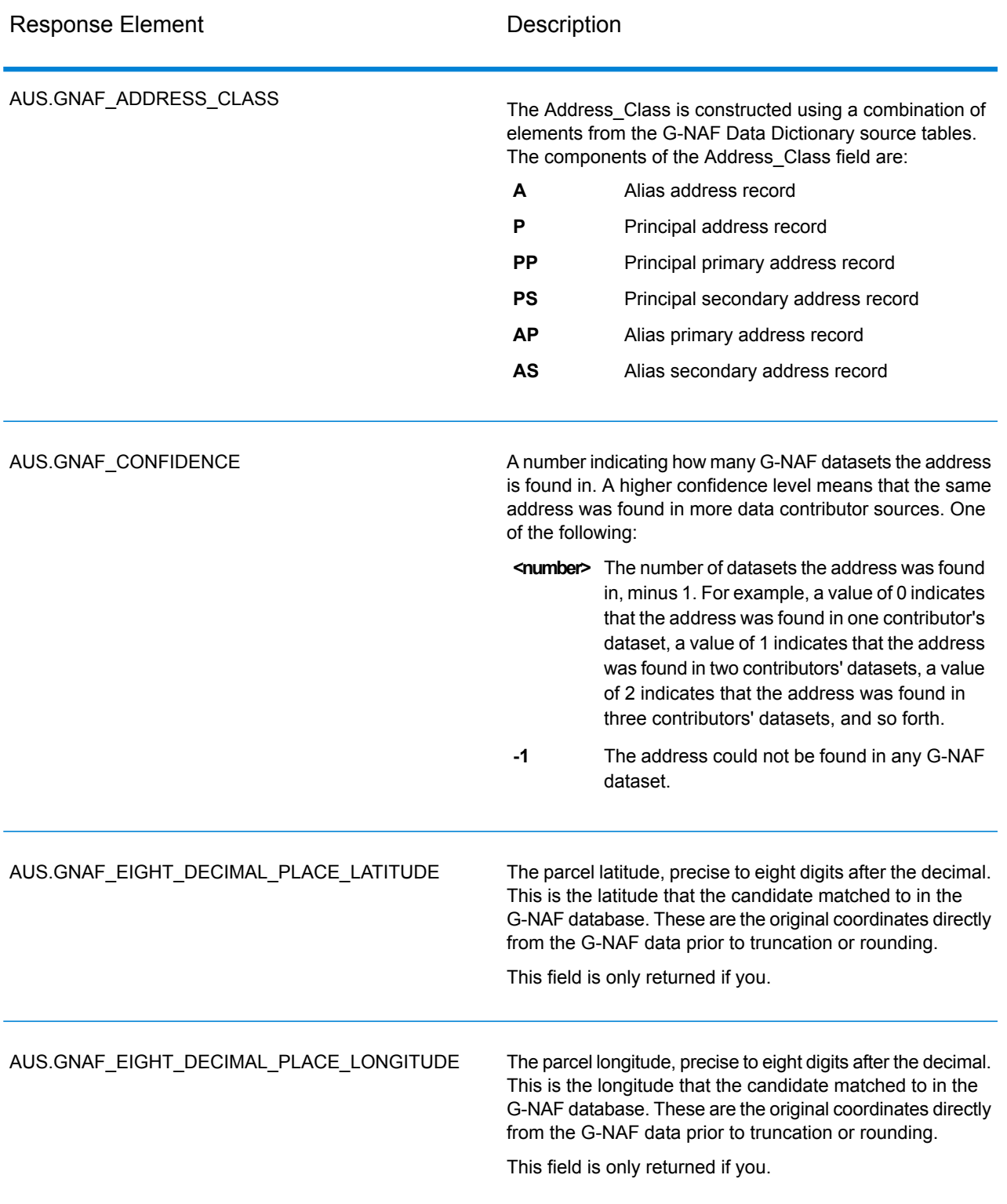

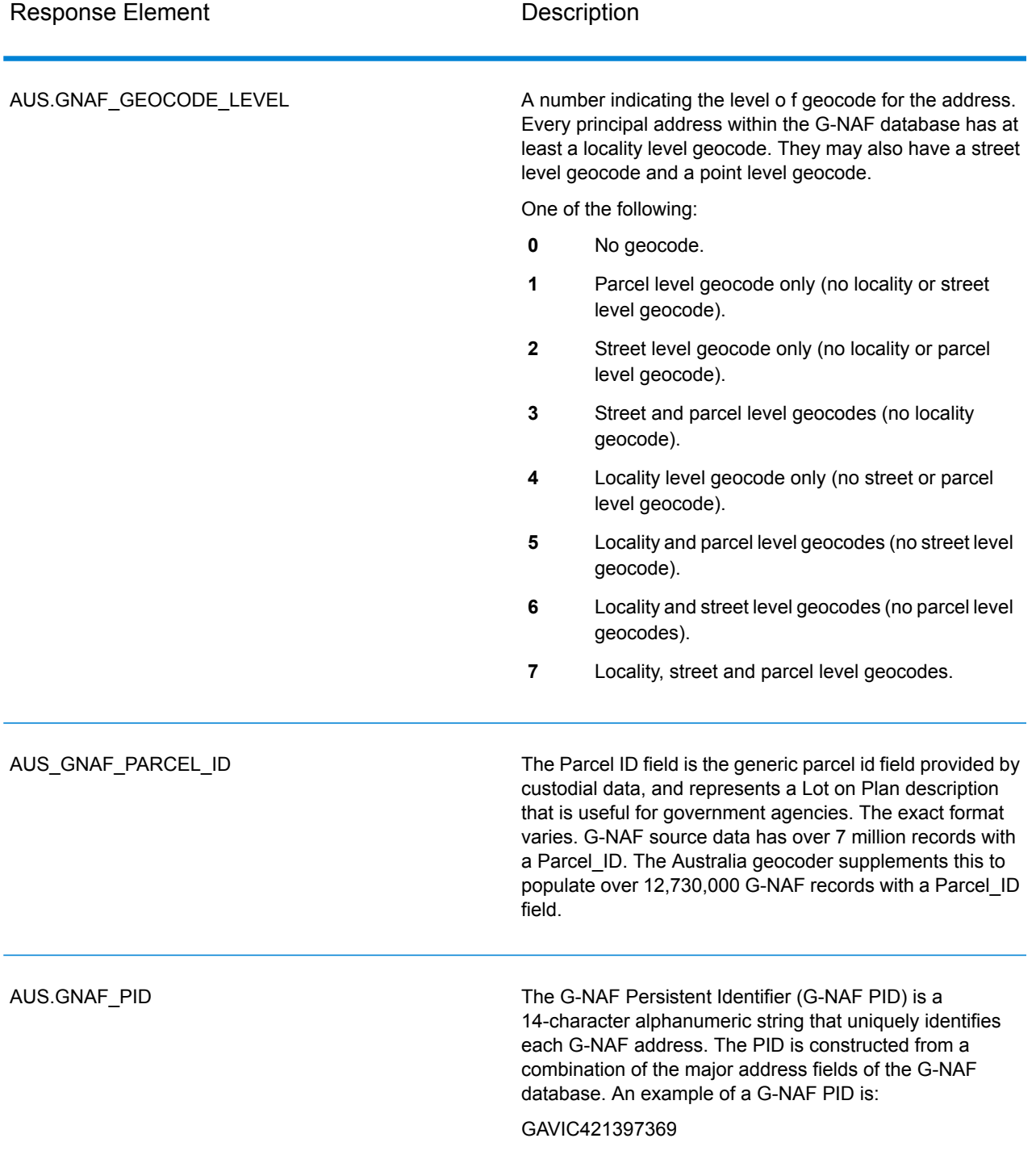

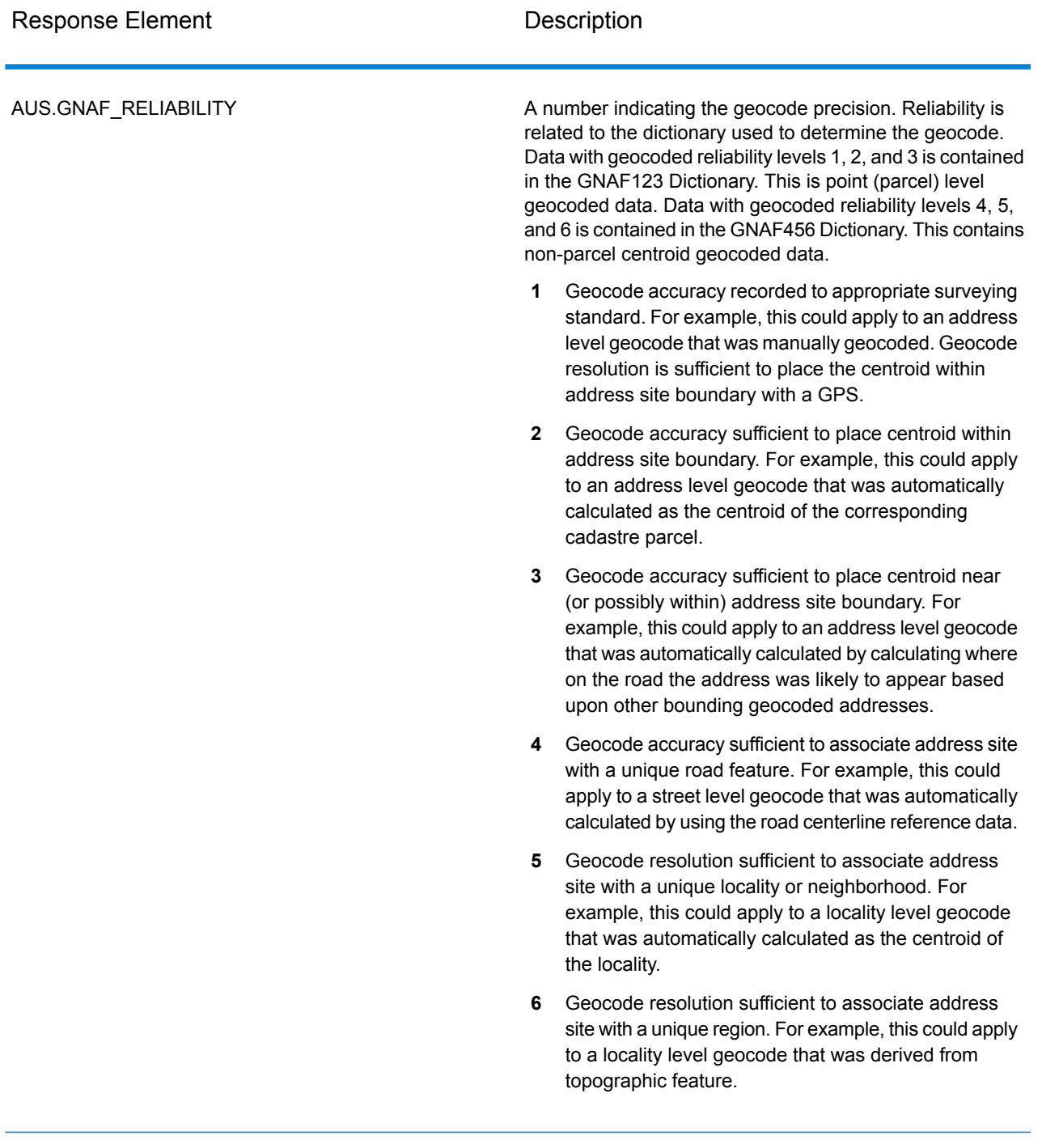

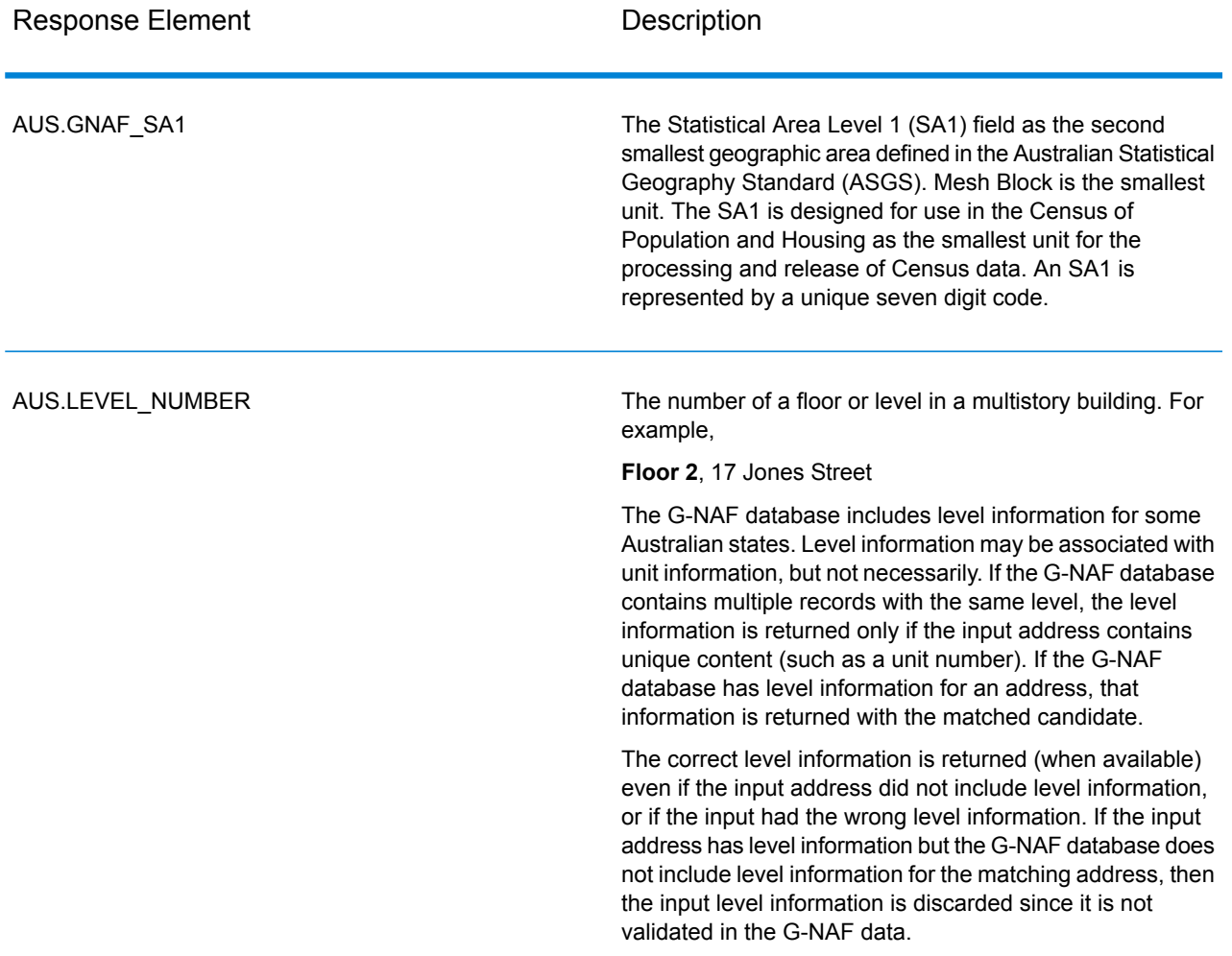

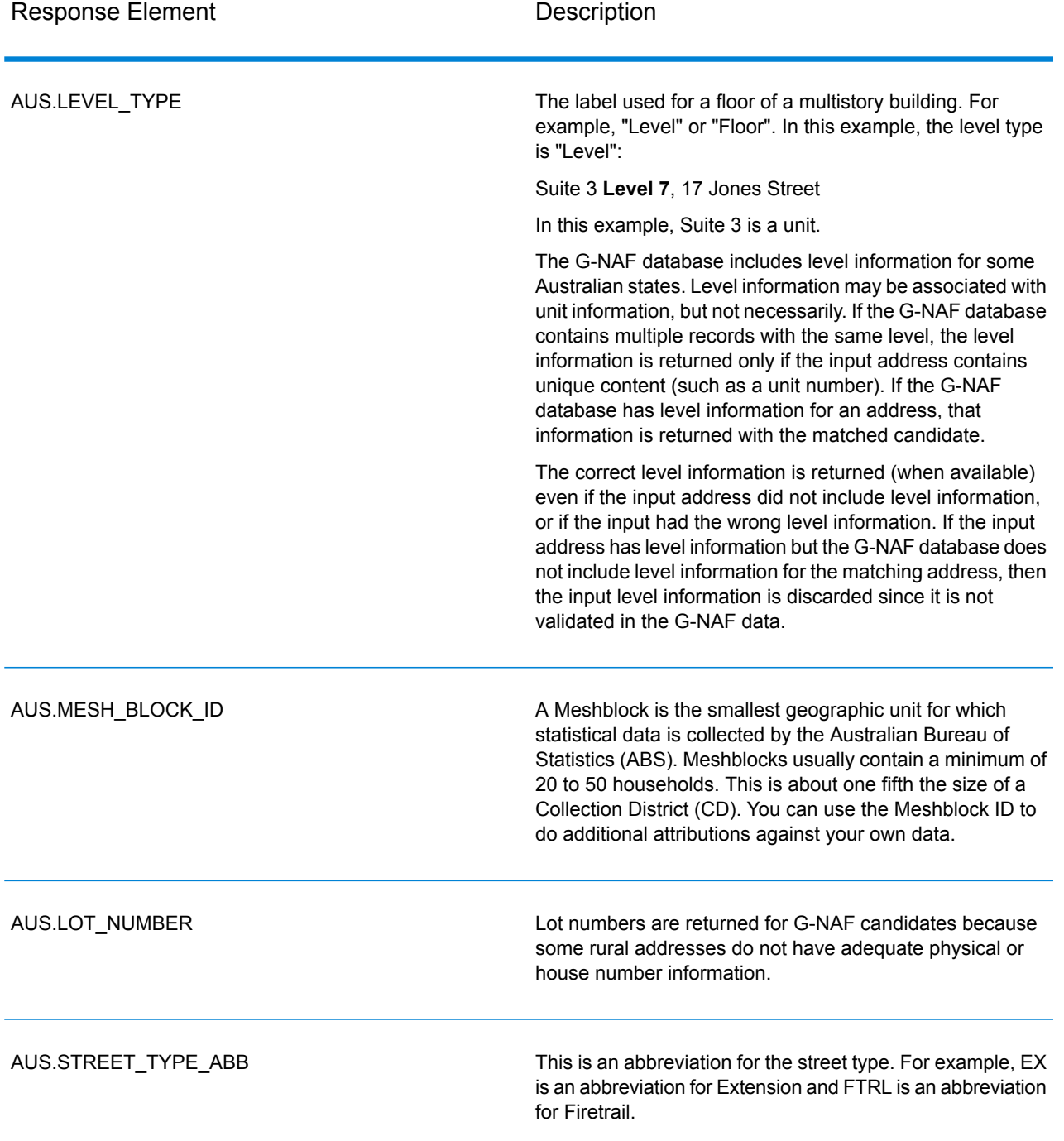

## **Notices**

 $\degree$  2017 Pitney Bowes Software Inc. All rights reserved. MapInfo and Group 1 Software are trademarks of Pitney Bowes Software Inc. All other marks and trademarks are property of their respective holders.

#### *USPS® Notices*

Pitney Bowes Inc. holds a non-exclusive license to publish and sell ZIP +  $4^{\circledast}$  databases on optical and magnetic media. The following trademarks are owned by the United States Postal Service: CASS, CASS Certified, DPV, eLOT, FASTforward, First-Class Mail, Intelligent Mail, LACSLink, NCOA<sup>Link</sup>, PAVE, PLANET Code, Postal Service, POSTNET, Post Office, RDI, Suite<sup>Link</sup>,United States Postal Service, Standard Mail, United States Post Office, USPS, ZIP Code, and ZIP + 4. This list is not exhaustive of the trademarks belonging to the Postal Service.

Pitney Bowes Inc. is a non-exclusive licensee of USPS® for NCOA<sup>Link</sup>® processing.

Prices for Pitney Bowes Software's products, options, and services are not established, controlled, or approved by USPS<sup>®</sup> or United States Government. When utilizing RDI™ data to determine parcel-shipping costs, the business decision on which parcel delivery company to use is not made by the USPS® or United States Government.

#### *Data Provider and Related Notices*

Data Products contained on this media and used within Pitney Bowes Software applications are protected by various trademarks and by one or more of the following copyrights:

© Copyright United States Postal Service. All rights reserved.

 $\degree$  2014 TomTom. All rights reserved. TomTom and the TomTom logo are registered trademarks of TomTom N.V.

#### $\circ$  2016 HERE

Fuente: INEGI (Instituto Nacional de Estadística y Geografía)

Based upon electronic data © National Land Survey Sweden.

© Copyright United States Census Bureau

© Copyright Nova Marketing Group, Inc.

Portions of this program are © Copyright 1993-2007 by Nova Marketing Group Inc. All Rights Reserved

© Copyright Second Decimal, LLC

© Copyright Canada Post Corporation

This CD-ROM contains data from a compilation in which Canada Post Corporation is the copyright owner.

© 2007 Claritas, Inc.

The Geocode Address World data set contains data licensed from the GeoNames Project (**[www.geonames.org](http://www.geonames.org)**) provided under the Creative Commons Attribution License ("Attribution License") located at **<http://creativecommons.org/licenses/by/3.0/legalcode>**. Your use of the GeoNames data (described in the Spectrum™ Technology Platform User Manual) is governed by the terms of the Attribution License, and any conflict between your agreement with Pitney Bowes Software, Inc. and the Attribution License will be resolved in favor of the Attribution License solely as it relates to your use of the GeoNames data.

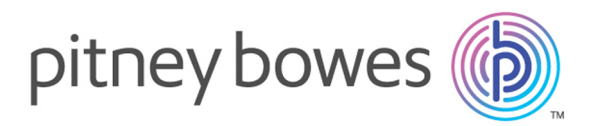

3001 Summer Street Stamford CT 06926-0700 USA

www.pitneybowes.com

© 2017 Pitney Bowes Software Inc. All rights reserved